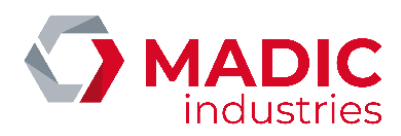

# PULSE 22 GL

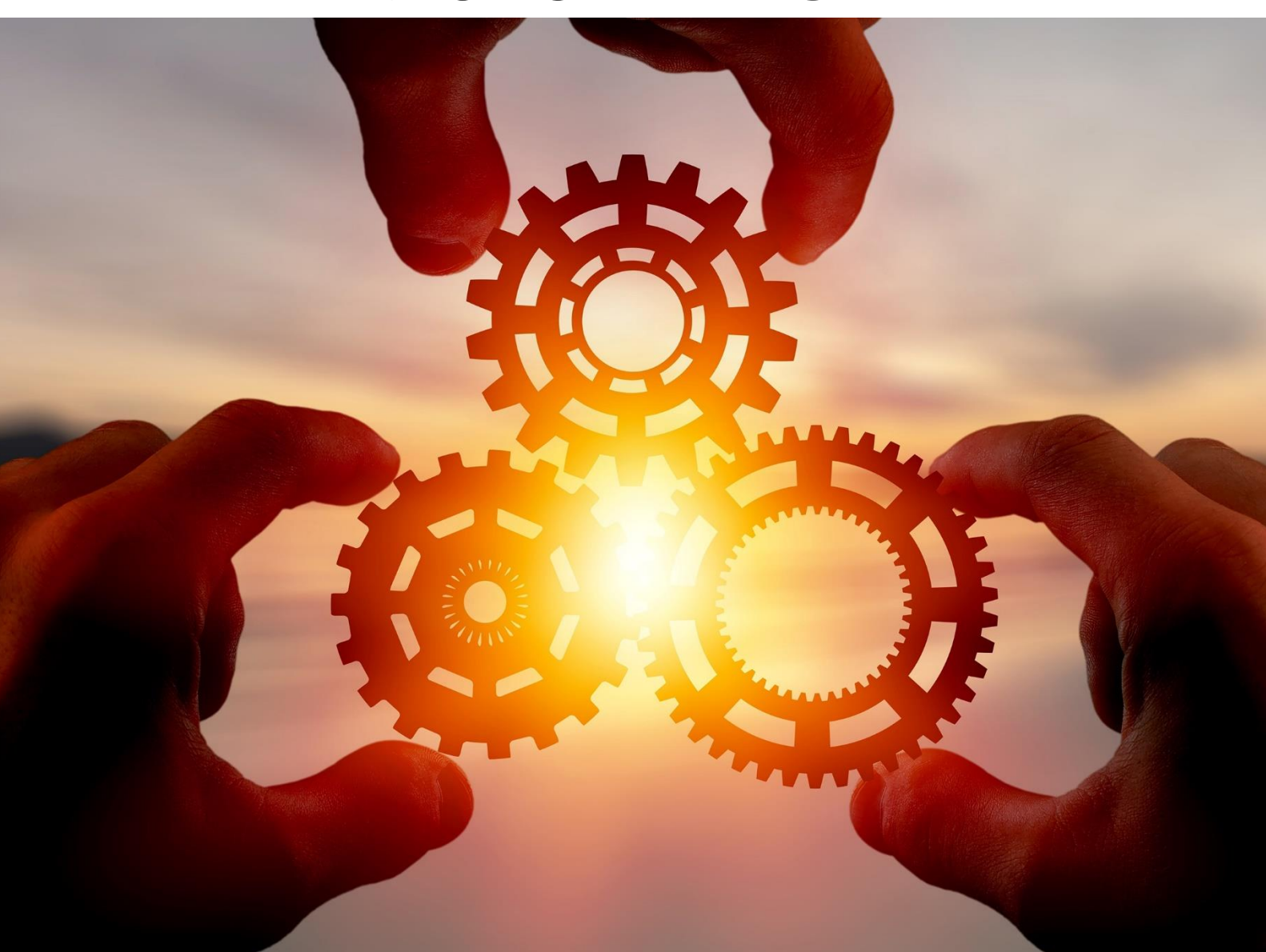

# BORNE DE CHARGE AC (3 – 22 KW)

Numéro de référence document – 17800070-D3 – 10/2022

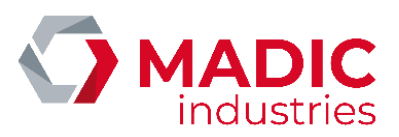

# <span id="page-1-0"></span>SOMMAIRE

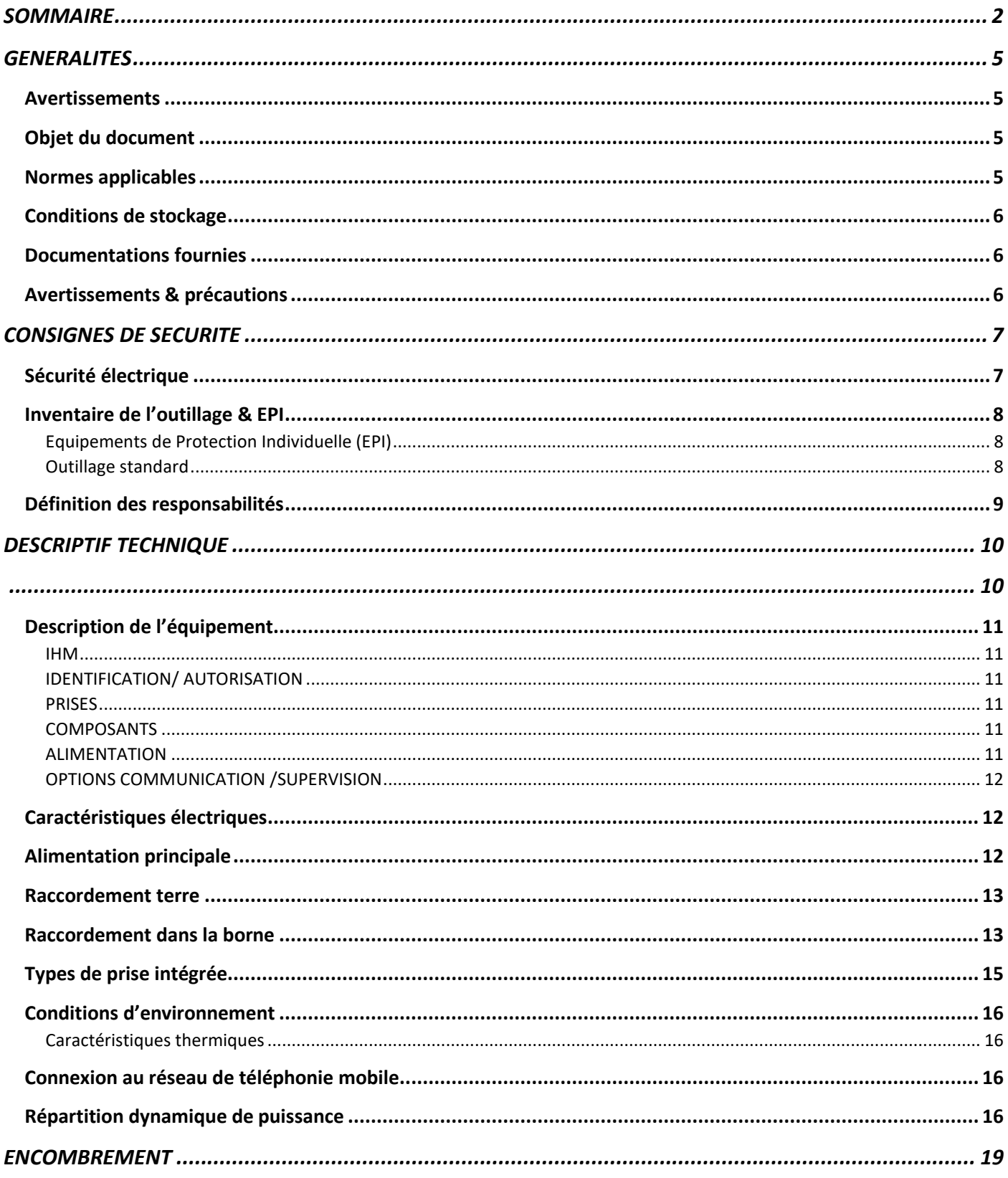

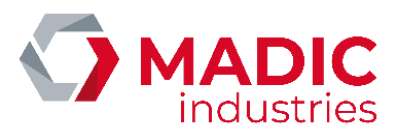

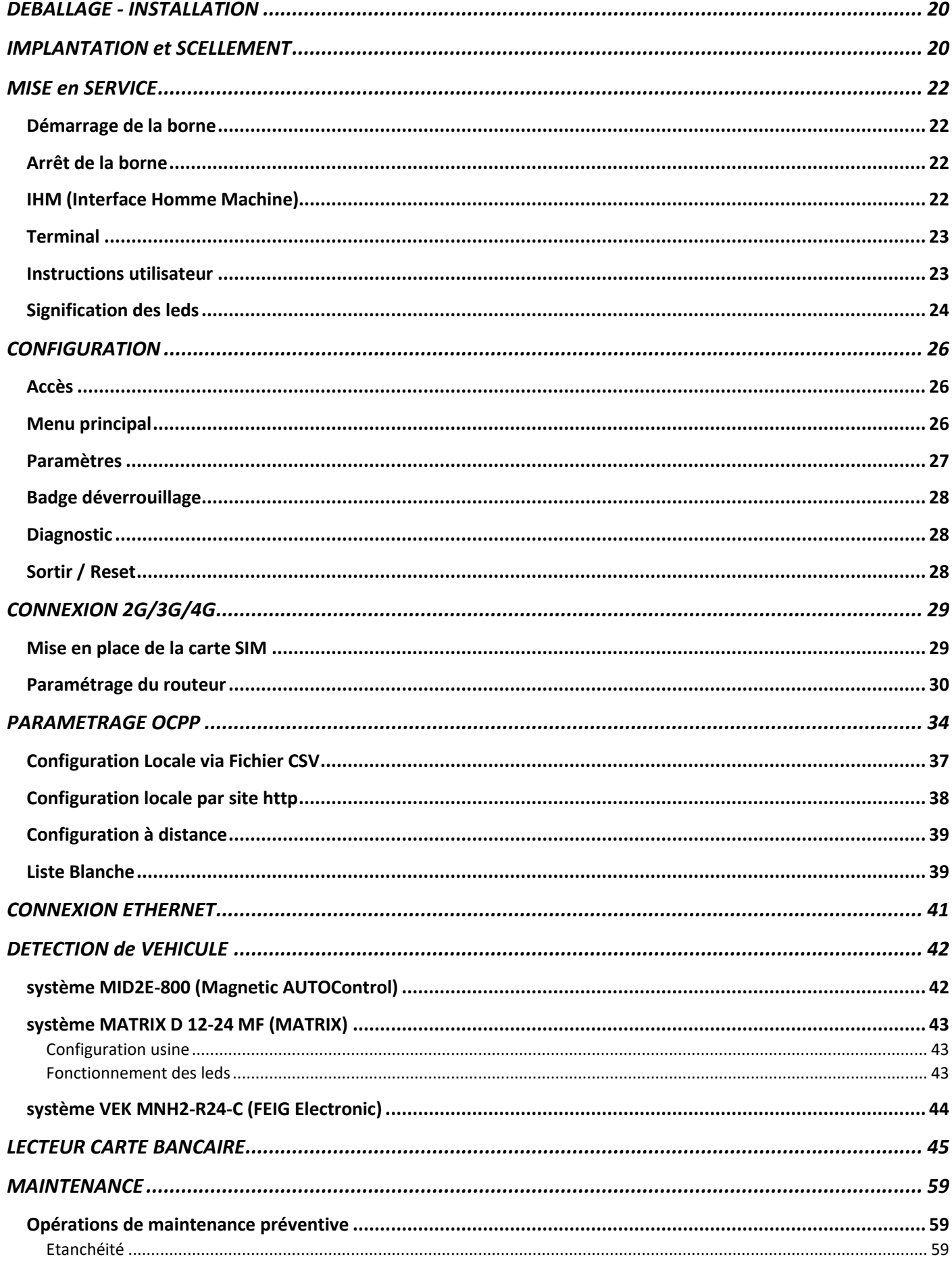

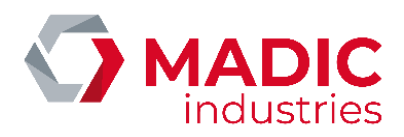

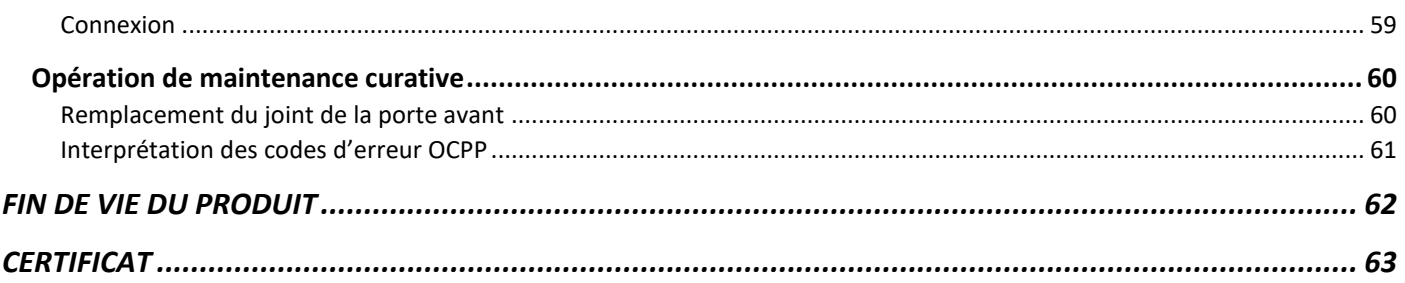

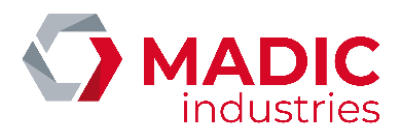

# <span id="page-4-0"></span>GENERALITES

## <span id="page-4-1"></span>Avertissements

Les informations contenues dans ce document sont sujettes à modification sans préavis. Par conséquent les photos présentes sur ce document ne sont pas contractuelles. Elles ne représentent pas forcément le modèle en votre possession. Néanmoins, les différences sont suffisamment minimes pour conserver le caractère explicatif.

# <span id="page-4-2"></span>Objet du document

Ce document décrit les procédures et préconisations nécessaires :

- à l'installation
- à la première mise en service
- à l'utilisation
- aux entretiens préventifs et correctifs applicables

### <span id="page-4-3"></span>Normes applicables

Cette infrastructure de charge pour véhicules électriques est conforme aux directives et normes suivantes :

- NF EN 61851-1:2012 Système de charge conductive pour véhicules électriques
- NF EN 61851-22:2002 Système de charge conductive pour véhicules électriques Partie 22: Borne de charge conductive en courant alternatif pour véhicules électriques
- NFC 15-100 Sécurité des installations électriques
- Certification CE

Elle doit être installée dans le respect de la norme :

• NF C15-100, installations électriques

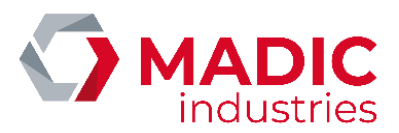

## <span id="page-5-0"></span>Conditions de stockage

Les conditions de stockage sont :

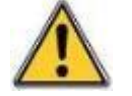

- plage de température de stockage : +10°C à +30°C,
- plage d'humidité relative : < 60 % HR,

Par précaution avant toute installation du matériel, son stockage doit s'effectuer à l'abri de la chaleur et de l'humidité.

Une borne posée sur site et hors tension peut présenter une importante condensation intérieure. Il est impératif de laisser la borne sous tension constamment, MADIC industries ne peut être tenu responsable si des composants sont endommagés par non-respect de cette consigne.

## <span id="page-5-1"></span>Documentations fournies

Au départ de l'usine, les documentations fournies avec la borne sont :

- Ce manuel technique
- Un schéma de la distribution électrique

### <span id="page-5-2"></span>Avertissements & précautions

Déchets d'équipements électriques et électroniques professionnels (DEEEP)

Conformément au décret n°2005-829 du 20 juillet 2005 relatif à la composition des équipements électriques et électroniques et à l'élimination des déchets issus de ces équipements,

Les points ci-dessous sont à prendre en compte :

Pour les équipements exclus du champ d'application dudit Décret et conformément à l'article L 541-2 du code de l'environnement, il appartient au détenteur du DEEEP d'en assurer ou d'en faire assurer l'élimination.

Pour les équipements concernés par ledit décret, et conformément à l'article 18 du Décret 2005-829 susvisé, les obligations liées à l'organisation, au financement de l'enlèvement et au traitement des DEEEP sont :

- de plein droit de la responsabilité de l'Acheteur lorsque lesdits équipements sont fabriqués sous sa marque ou lorsqu'il s'agit de composants ou sous-ensembles destinés à être assemblés par l'Acheteur pour constituer un produit fini destiné à la vente,
- dans tous les autres cas, transférées dans leur intégralité à l'Acheteur qui accepte expressément la prise en charge de l'ensemble de ces obligations sans recours contre le Vendeur. A ce titre, l'Acheteur s'engage à assurer la collecte des EEE objets de la vente, ainsi que leur traitement et leur valorisation dans le respect de la réglementation qui leur est applicable et des informations données par le Vendeur, et ce, conformément aux articles 20 et 21 dudit Décret.

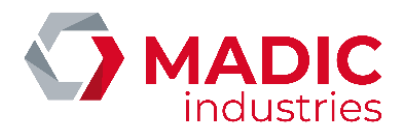

L'Acheteur s'engage à transmettre les obligations susvisées à ses propres acheteurs à charge pour eux, s'ils ne sont pas ''utilisateur final'' des EEE de les transmettre et les faire transmettre aux acheteurs successifs jusqu'à l'utilisateur final. L'Acheteur restera solidaire des acheteurs successifs et responsable envers le Vendeur du respect des obligations liées à l'organisation et au financement de l'enlèvement, du traitement et de la valorisation des DEEEP qu'ils les aient ou non transmises à des tiers.

En cas de non-respect par l'Acheteur des obligations mises à sa charge, comme en cas de défaillance de l'utilisateur final, l'Acheteur garantit le Vendeur de toutes conséquences pouvant découler de réclamations émanant de tiers ou de l'administration ainsi que de tous dommages causés au Vendeur.

A ce titre, il prendra notamment en charge les conséquences pécuniaires des sanctions pénales prévues à l'article 25 du Décret susvisé et des condamnations civiles prononcées à l'encontre du Vendeur. D'une manière générale, il indemnisera le Vendeur de tous dommages causés par sa défaillance ou celle de l'utilisateur final.

# <span id="page-6-0"></span>CONSIGNES DE SECURITE

### <span id="page-6-1"></span>Sécurité électrique

- L'installation, la mise en service et la maintenance devront être effectuées par un personnel conscient des dangers encourus possédant un titre d'habilitation électrique B1, B2 ou BC selon la norme UTE C18-510. Tous travaux sous-tension doivent être réalisés par des personnes habilitées selon la norme UTE C 18-510 B1T, B2T ou BC.
- Ce personnel doit être formé pour l'installation de ce type d'équipement et doit observer strictement toutes les précautions mentionnées dans ce document et relative à l'installation d'un équipement électrique.
- Le raccordement électrique devra être réalisé suivant les recommandations de la Norme NF C 15-100.
- Il est impératif de consigner le disjoncteur d'alimentation générale de la borne avant toute intervention sur les équipements électriques.
- Les adaptateurs ne sont pas autorisés
- Les cordons d'extension ne sont pas autorisés
- Le produit étant équipé d'une prise T2S, il ne peut recevoir sur cette prise que des câbles équipés d'une fiche T2

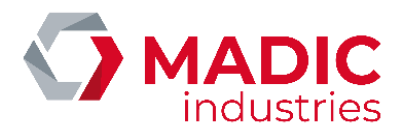

# <span id="page-7-0"></span>Inventaire de l'outillage & EPI

### <span id="page-7-1"></span>Equipements de Protection Individuelle (EPI)

• Casque, pare visage anti-flash électrique et gants de protection anti-arc électrique,

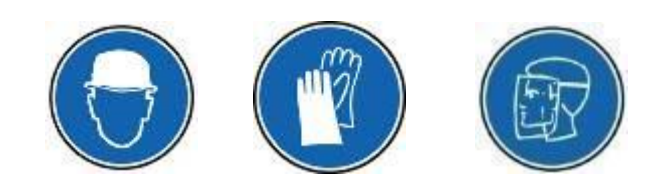

### <span id="page-7-2"></span>Outillage standard

Clés à pipe de multiples pas métriques

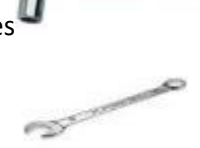

- Clés plates de multiples pas métriques
- Clés pour serrage écrous de presse étoupes M25 et M32
- Tournevis et/ou clés de multiples diamètres et de types suivants :

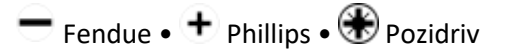

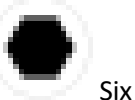

Six pans (Allen)

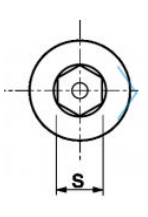

Six pans creux + Téton (BTR ou HC)

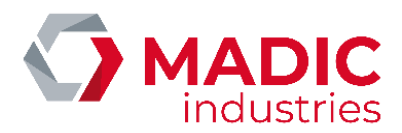

### <span id="page-8-0"></span>Définition des responsabilités

Le matériel doit être utilisé, installé et maintenu selon les procédures décrites dans ce document. Lorsqu'il est nécessaire, certaines étapes d'installation et de maintenance sont numérotées et à suivre dans l'ordre exposé.

Les installeurs, les maitres d'œuvres, les maitres d'ouvrages et d'exploitations doivent respecter l'ensemble des précautions, avertissements et préconisations fournis dans ce document.

Le cas échéant, MADIC industries ne garantit pas le bon fonctionnement et n'assure plus la garantie du matériel.

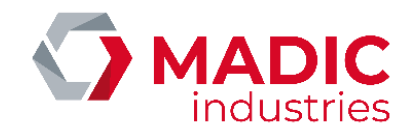

<span id="page-9-0"></span>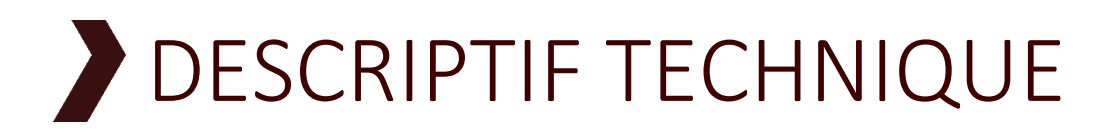

<span id="page-9-1"></span>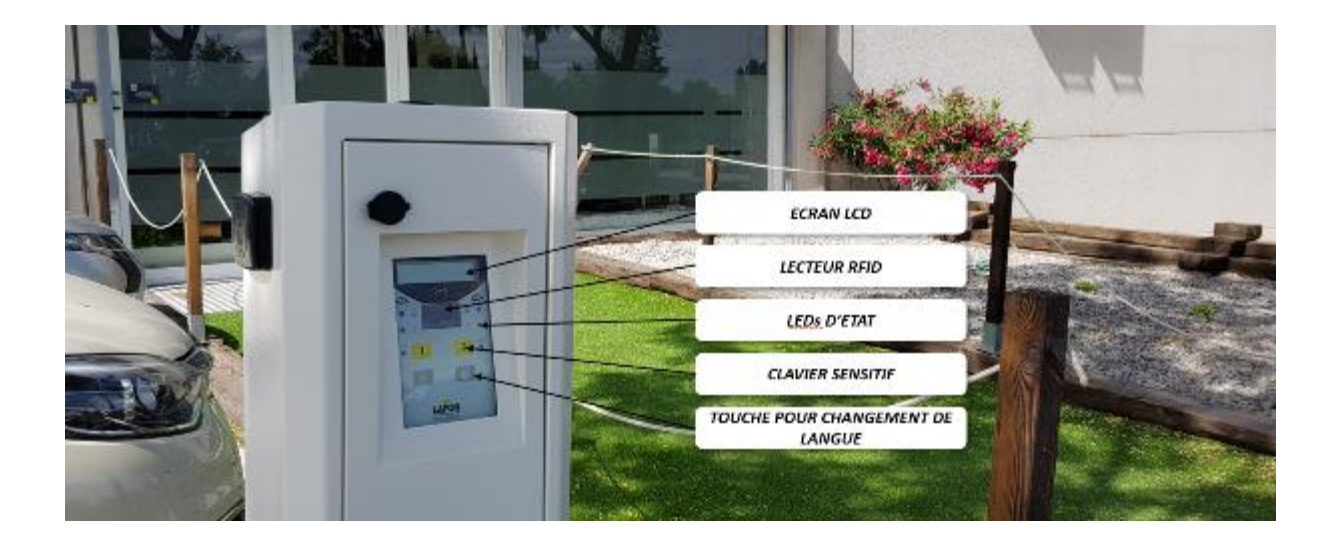

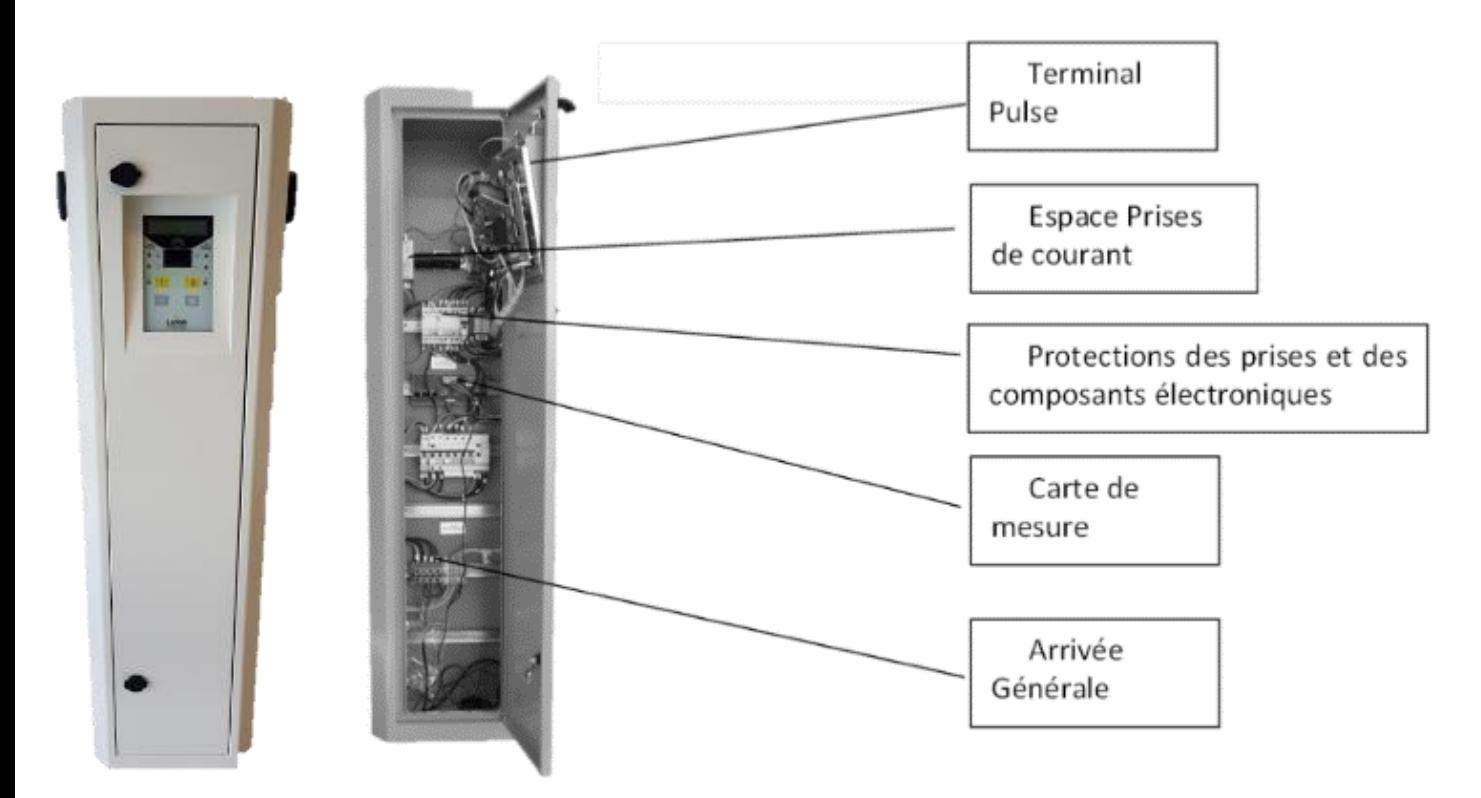

La borne de recharge **PULSE 22 GL** est équipée de 2 à 4 prises et permet 2 charges simultanées. Chaque point de charge permet la recharge d'un véhicule électrique :

- en mode 1, 2 sur prise de type domestique ou
- en mode 3 sur une prise Type 2S (Normalisé véhicules électriques).

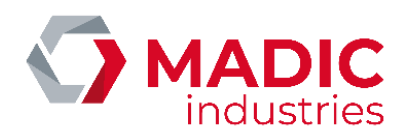

# <span id="page-10-0"></span>Description de l'équipement

### <span id="page-10-1"></span>IHM

Carte de gestion CPU PULSE MADIC industries avec :

- afficheur LCD 2 lignes,
- 4 touches sensitives,
- 6 LED haute luminosité,

### <span id="page-10-2"></span>IDENTIFICATION/ AUTORISATION

- Lecteur de badge sans contact RFID répondant aux protocoles ISO14443A et ISO14443B
- Lecteur codes barres

### <span id="page-10-3"></span>PRISES

L'accès aux prises T2S est contrôlé par un verrou qui protège chacun des points de charge, et emprisonne le câble amovible.

- 2 prises Type 2S (Normalisé véhicules électriques)
- 2 prises Type E/F (brochage domestique).

### <span id="page-10-4"></span>**COMPOSANTS**

- 1 contacteur 40A par point de charge.
- 1 disjoncteur 16A pour la prise E/F par côté (selon configuration)
- 1 disjoncteur différentiel 40A/30 mA pour les prises T2S par côté. Suivant la réglementation en vigueur et/ou l'option choisie, le différentiel est de type B ou de type A haute immunité
- 1 disjoncteur 10A pour l'alimentation 24VDC
- Protection foudre (option).

### <span id="page-10-5"></span>ALIMENTATION

- Bornier d'alimentation monophasé (Phase/Neutre/Terre) ou triphasé (3 Phases/Neutre/Terre).
- Alimentation DC 24V/60W.

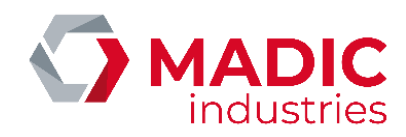

### <span id="page-11-0"></span>OPTIONS COMMUNICATION /SUPERVISION

- OPTION ROUTEUR (2G/3G/4G)
- OPTION Liaison Ethernet
- OPTION Hébergement sur serveur CHARGE PULSE (www.chargepulse.com)
- aluminium
- Peinture selon RAL client sur demande

## <span id="page-11-1"></span>Caractéristiques électriques

#### Il est important de respecter les consignes de sécurité décrites dans ce document.

Les connexions électriques du système sont exclusivement réservées à un électricien spécialisé.

La borne doit être alimentée par une ligne unique, dimensionnée dans le respect de la NFC 15-100 suivant la puissance allouée à la borne.

Un disjoncteur différentiel magnétothermique tétrapolaire courbe D doit être placé en amont. Ce disjoncteur doit être clairement identifié afin qu'aucun risque d'erreur ne soit possible lors de la consignation.

La ligne d'alimentation doit être dimensionnée suivant la norme NFC15-100 en fonction de la distance à parcourir entre le TGBT et la borne.

Les connexions électriques se font sur des borniers situés en bas de la borne.

### <span id="page-11-2"></span>Alimentation principale

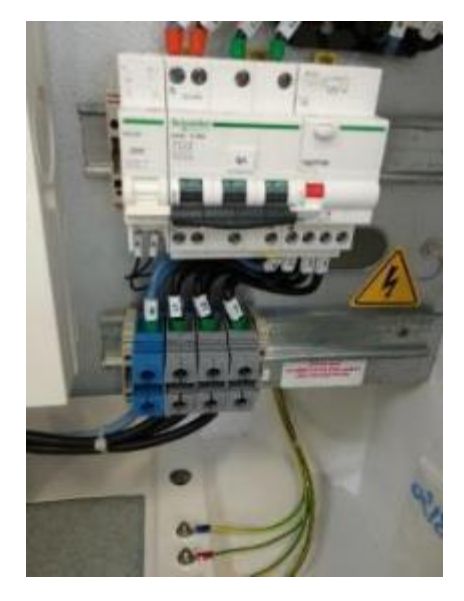

La borne de charge est raccordée au réseau électrique suivant les recommandations suivantes. Cette opération doit être réalisée par un professionnel agréé.

Une bonne qualité de l'alimentation électrique est indispensable pour garantir un fonctionnement correct de la borne, certains véhicules électriques étant très sensibles aux harmoniques présents sur le réseau. Aussi, la fourniture d'énergie doit répondre aux normes NF EN 50160 et NF EN 50160/A1.

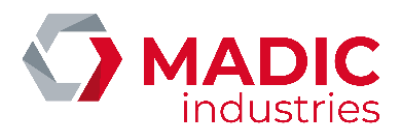

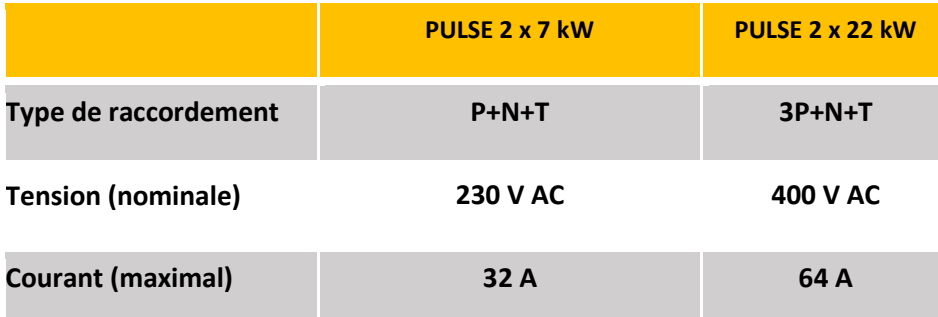

*Exemple de câble : U1000RO2V 5G25*

**Les courants minima recommandés sont :**

- **borne alimentation monophasée avec prises T2S : 64 A (2 x 32 A)** → **borne (2x7 kW)**
- **borne alimentation triphasée avec prises T2S : 64A par phase (2 x 32 A)** → **borne (2x22 kW)**

### <span id="page-12-0"></span>Raccordement terre

Câble de terre incorporé au câble d'alimentation.

Raccordement sur le goujon de terre principal sous le socle. Le branchement de l'équipement à la prise de terre principale du site est obligatoire. Une bonne qualité de terre est indispensable pour assurer la charge de certains véhicules électriques : la résistance de terre doit être inférieure à 150 ohms pour un fonctionnement correct de l'équipement.

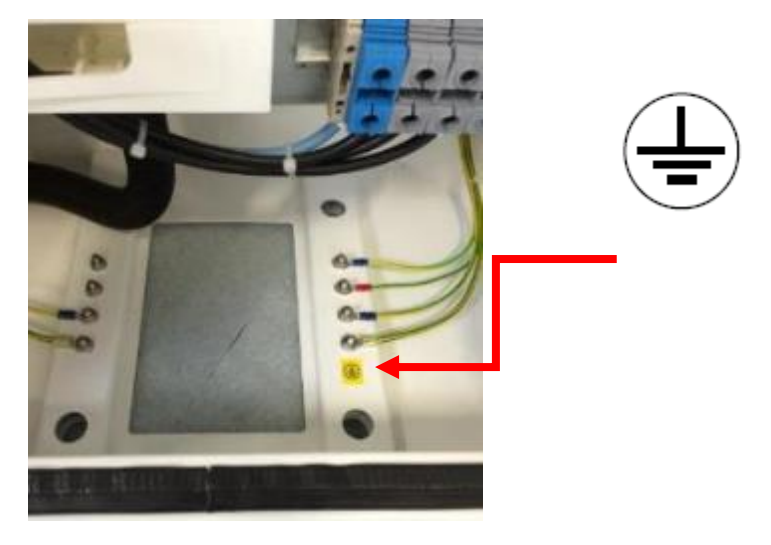

*Figure 1. Raccordement de la terre principale sur le goujon de terre sous le socle*

### <span id="page-12-1"></span>Raccordement dans la borne

Sur bornier dédié acceptant des sections de 1,5 à 35 mm².

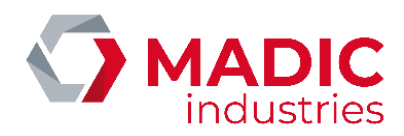

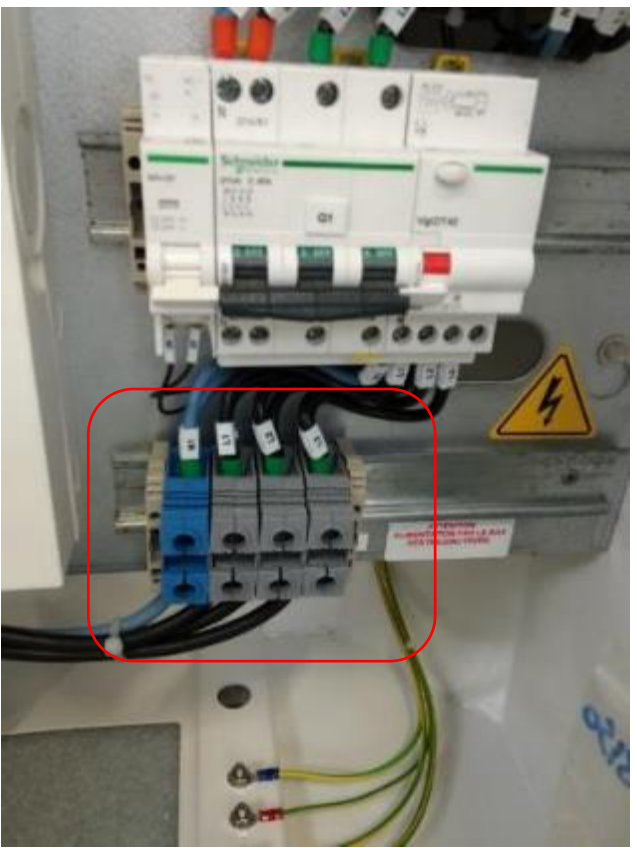

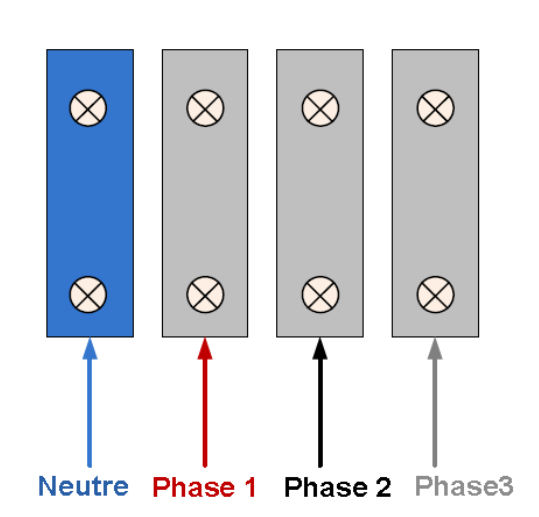

*Figure 1. Raccordement de l'alimentation dans la borne*

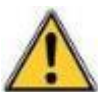

Il est de la responsabilité du maitre d'œuvre et de l'installateur d'effectuer selon les règles de l'art et la réglementation en vigueur : le raccordement de la prise de terre au goujon principal de terre de l'armoire.

Le raccordement au réseau électrique s'effectue entre le point de livraison du réseau électrique et les borniers principaux situées dans la borne de recharge électrique.

Arrivée sur bornier simple avec câble 5x10 mm² minimum

La liaison entre le point de livraison du réseau électrique et les borniers de raccordement de la borne de recharge électrique doit être réalisée :

- conformément aux règles de l'art du type d'une isolation classe I,
- avec des câbles d'alimentation de type : U1000RO2V,
- avec des câbles de section et longueur adaptées afin d'éviter tout échauffement,

de manière à protéger les câbles d'alimentation contre les températures élevées, l'humidité, la graisse, pénétration de matière, chocs thermiques.

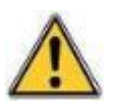

Le câble d'alimentation provenant du point de livraison du réseau électrique doit transiter entre l'entrée câble et le bornier de raccordement dans la borne.

Vérifier que la tension de l'appareil à installer est compatible avec la tension du réseau.

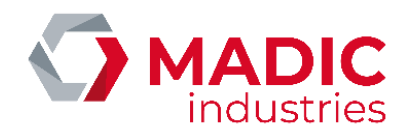

### <span id="page-14-0"></span>NOTICE INSTALLATION Types de prise intégrée

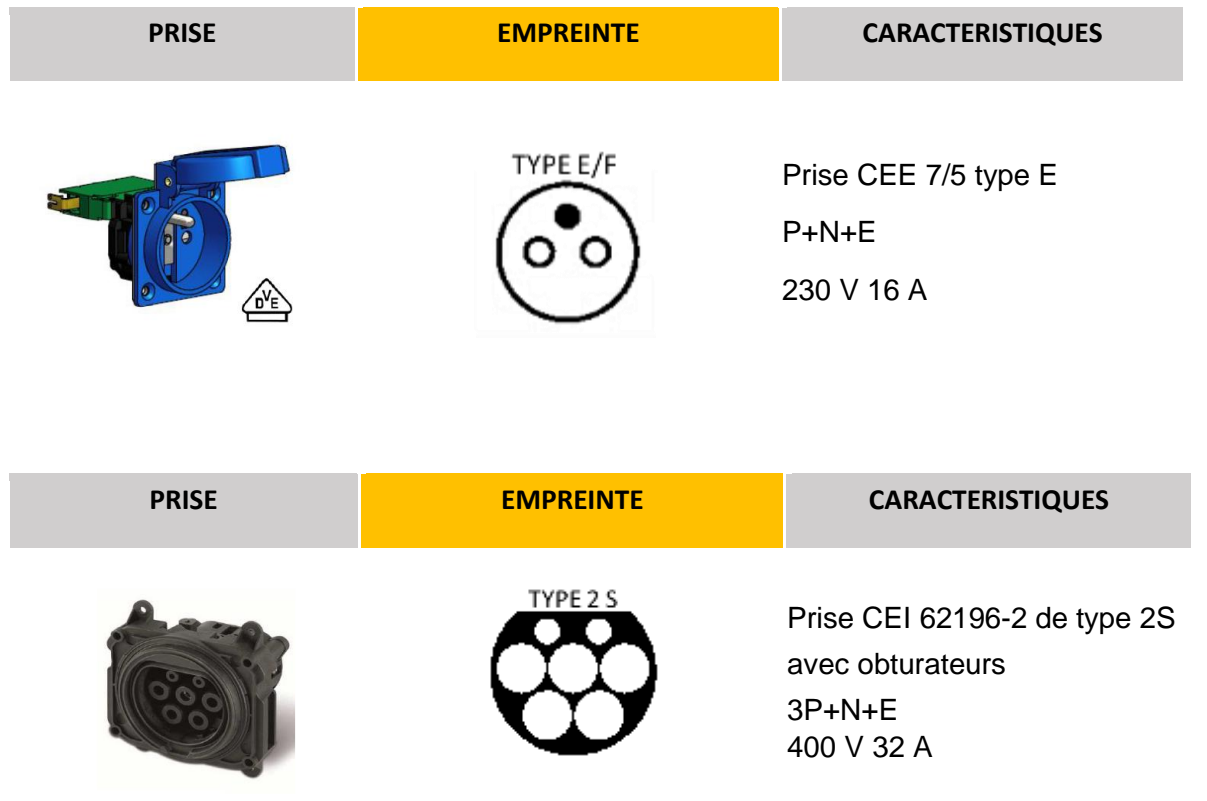

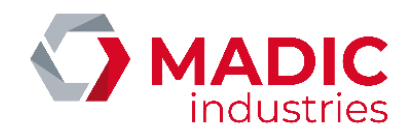

# <span id="page-15-0"></span>Conditions d'environnement

### <span id="page-15-1"></span>Caractéristiques thermiques

Température : Plage de température de fonctionnement pour le maintien des caractéristiques électriques : -25°C +50°C.

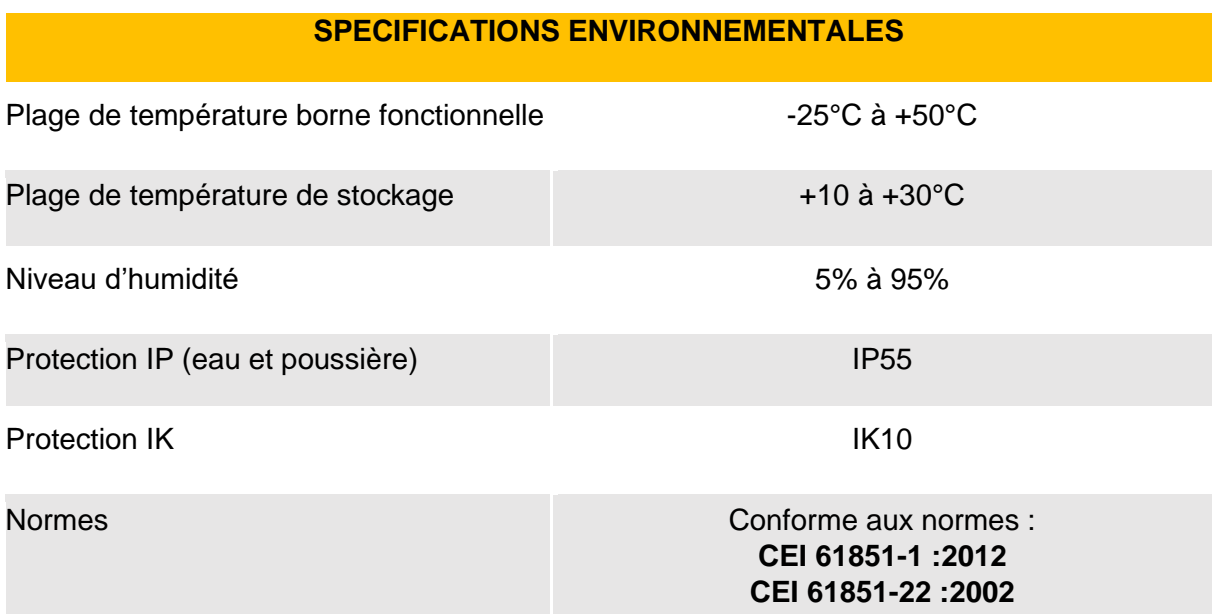

Vent : la borne résiste à des vents de 200 Km/h.

## <span id="page-15-2"></span>Connexion au réseau de téléphonie mobile

La borne peut communiquer avec un serveur de supervision à l'aide d'un routeur 2G/3G/4G. Dans ce cas, une carte SIM (non fournie) d'un opérateur de téléphonie mobile devra être insérée dans la borne.

**Les niveaux minima de réception préconisés sont :**

- **en 2G (GSM/GPRS/EDGE) : RSSI 16, soit -81 dBm**
- **en 3G (UMTS/HSPA/HSPA+) et 4G : RSSI 14, soit -85 dBm**

### <span id="page-15-3"></span>Répartition dynamique de puissance

La puissance totale est répartie entre les deux faces en fonction du nombre de véhicules disponibles. **Les règles ZEREADY interdisant une charge de moins de 13.2 A en triphasé, la charge peut être refusée au 2<sup>e</sup> véhicule si la puissance totale de la borne est insuffisante**.

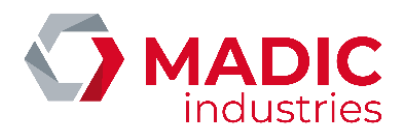

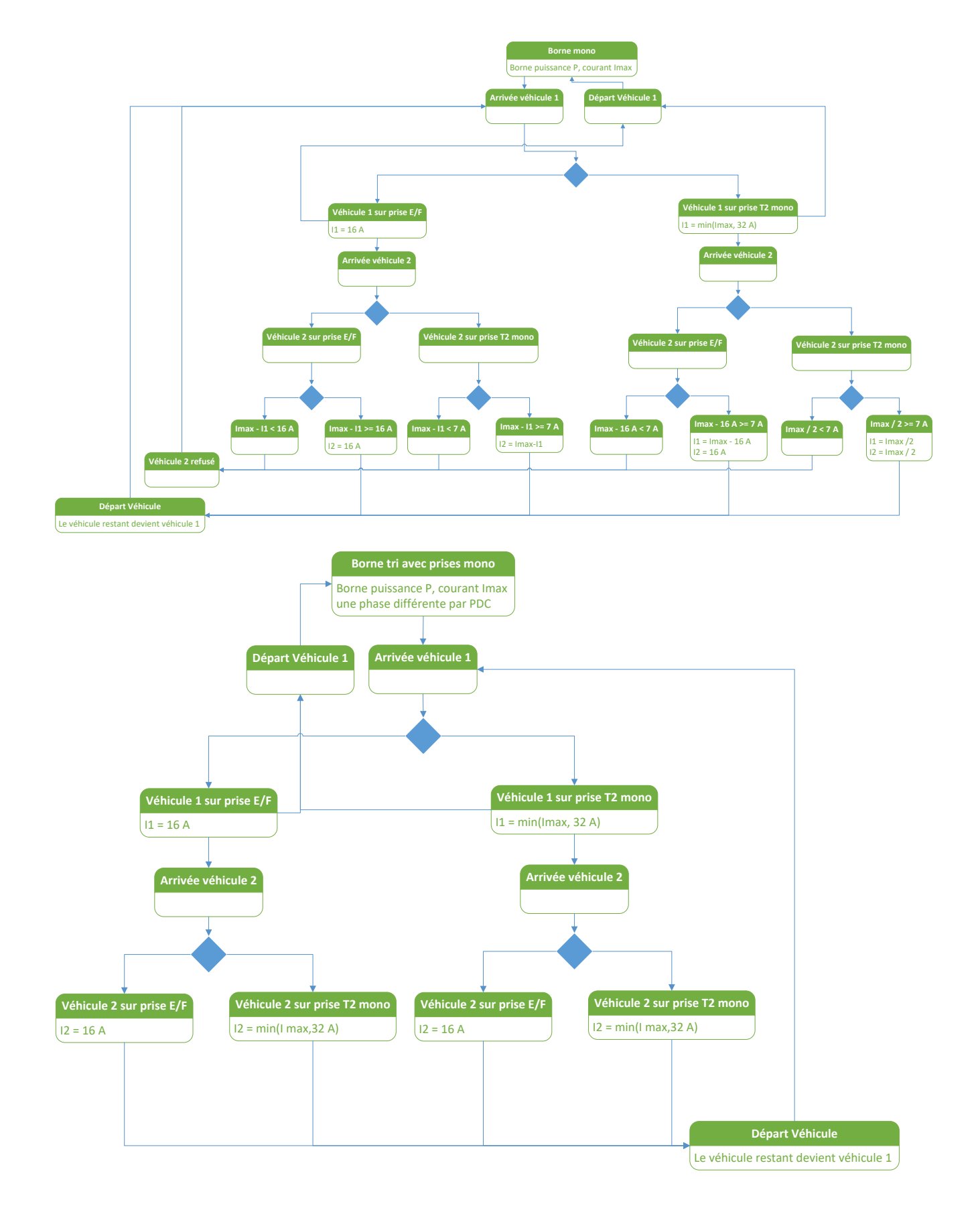

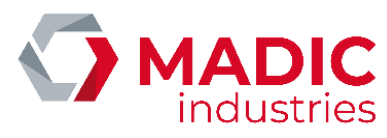

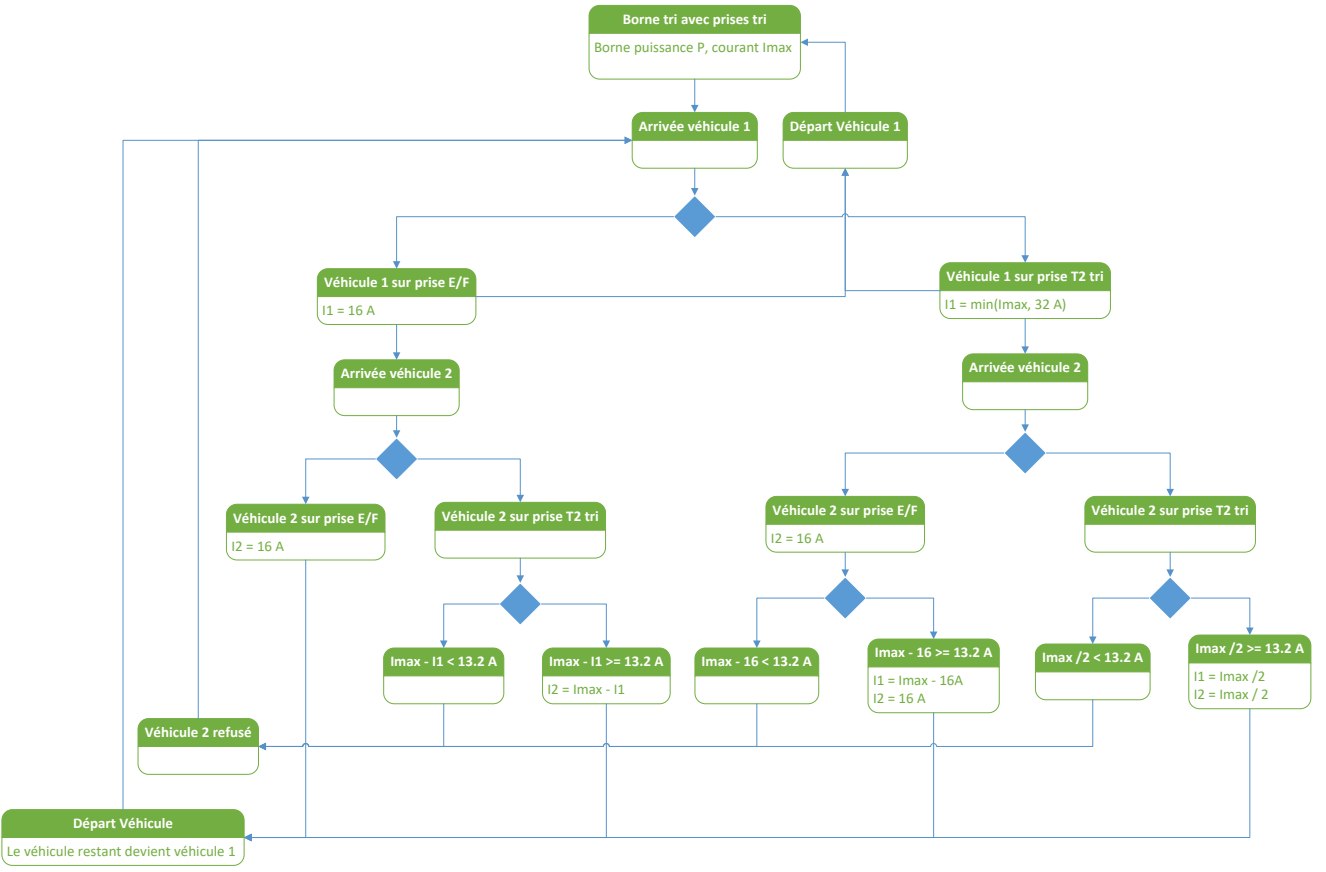

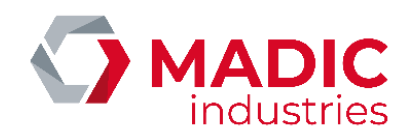

<span id="page-18-0"></span>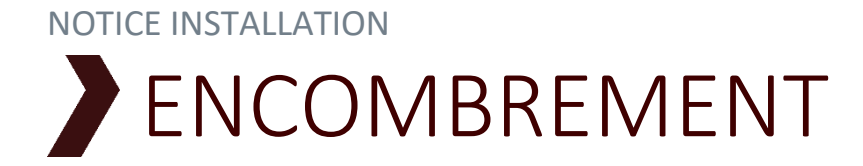

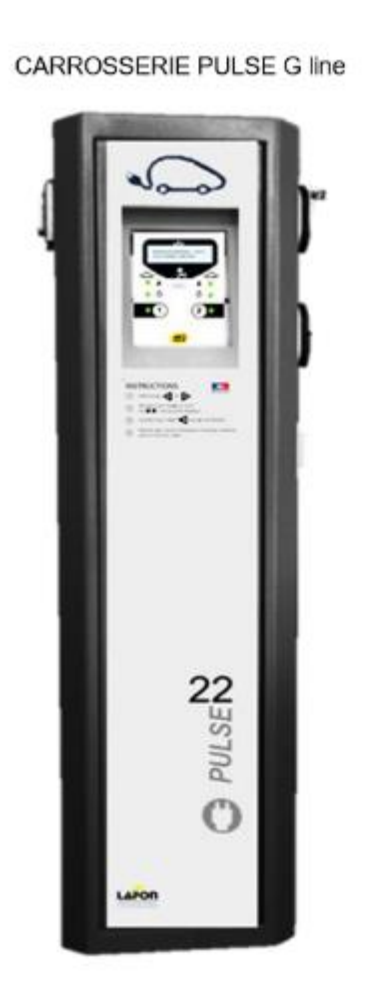

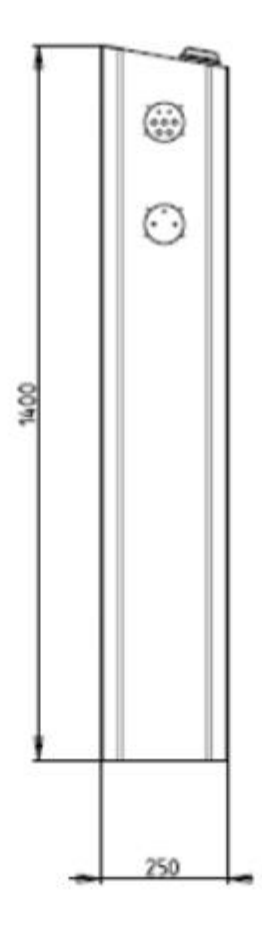

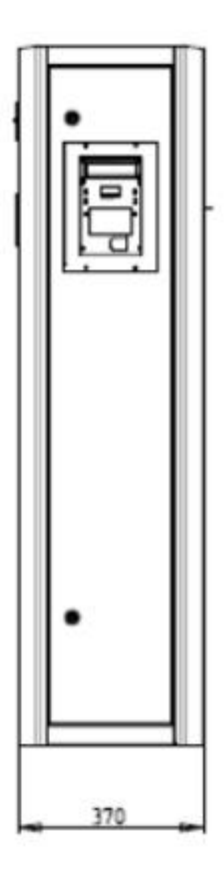

#### **EMPRISE AU SOL**

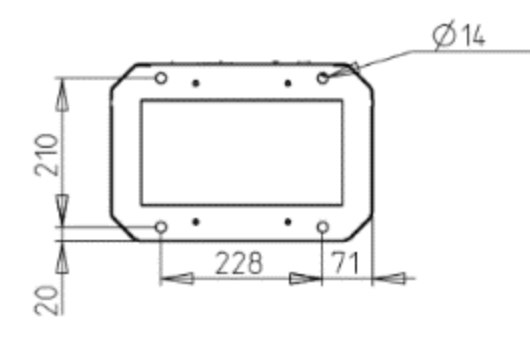

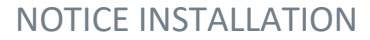

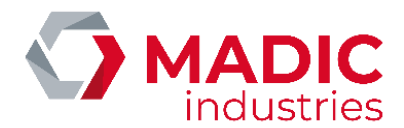

# <span id="page-19-0"></span>DEBALLAGE - INSTALLATION

L'appareil est dans un emballage carton spécialement étudié et réalisé pour son transport avec le maximum de sécurité.

Les équipements sont protégés contre les accrochages externes à l'aide de matériaux classique de protection. Il faudra cependant veiller à ne pas utiliser des outils qui pourraient traverser l'emballage et abimer l'équipement.

S'il était cependant constaté un choc important (qui normalement laisse des traces à l'extérieur de l'emballage), il faudrait faire sans tarder toutes réserves auprès du transporteur et en aviser MADIC industries.

Afin de garantir une installation en toute sécurité, La manipulation de la borne Pulse doit être faite par deux personnes.

# <span id="page-19-1"></span>IMPLANTATION ET SCELLEMENT

Les bornes Pulse 22 GL doivent être positionnées de manière à être protégées des chocs avec les automobiles (bordure béton ou poteau métallique).

Elles doivent être positionnées suffisamment près des places de parking pour permettre une connexion aisée malgré des longueurs de câbles utilisateurs parfois limités.

➢ PMR

Ne pas trop surélever la borne pour respecter les normes d'accessibilité PMR

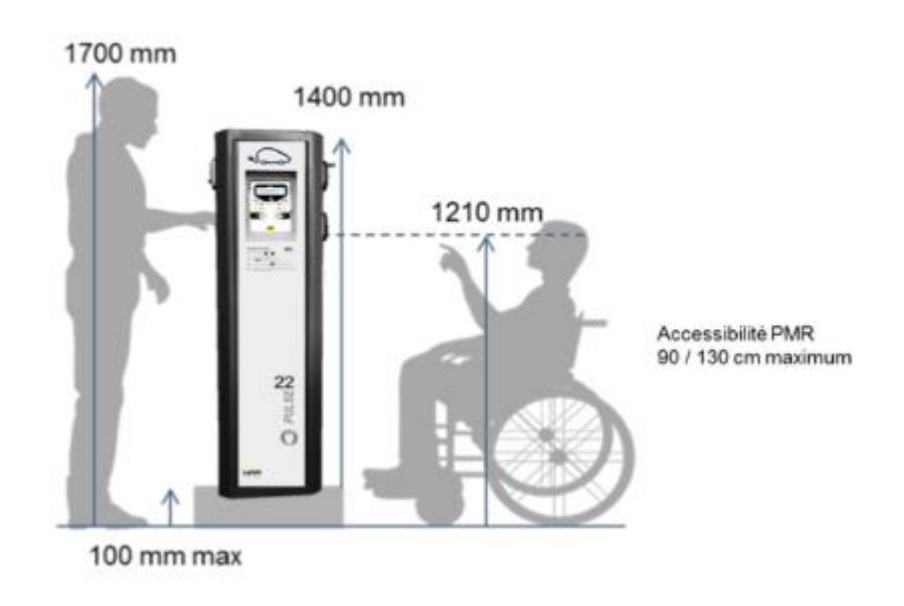

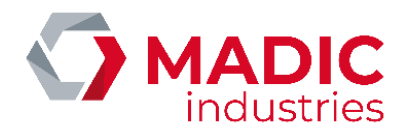

La borne doit être fixée au sol suivant les normes et réglementations locales en vigueur.

- · Densité du béton : B30, 350 kg de ciment/m3.
- · Planéité : 2 mm/m.
- · Fondation hors gel en extérieur.
- · Scellement chimique des tiges filetées conseillé.
- · Le piquet de terre doit être installé en terre suivant les normes de réglementations locales en vigueur.

#### *Procédure de fixation de la borne :*

- 1. Positionner la borne, repérer les points de fixation et sceller les tiges filetées Celles-ci devront dépasser du sol de 60mm minimum (±3mm). Vous pouvez également utiliser le scellement chimique.
- 2. Bloquer les contre-écrous
- 3. Installer la borne et venir serrer avec 4 écrous M8 + rondelles

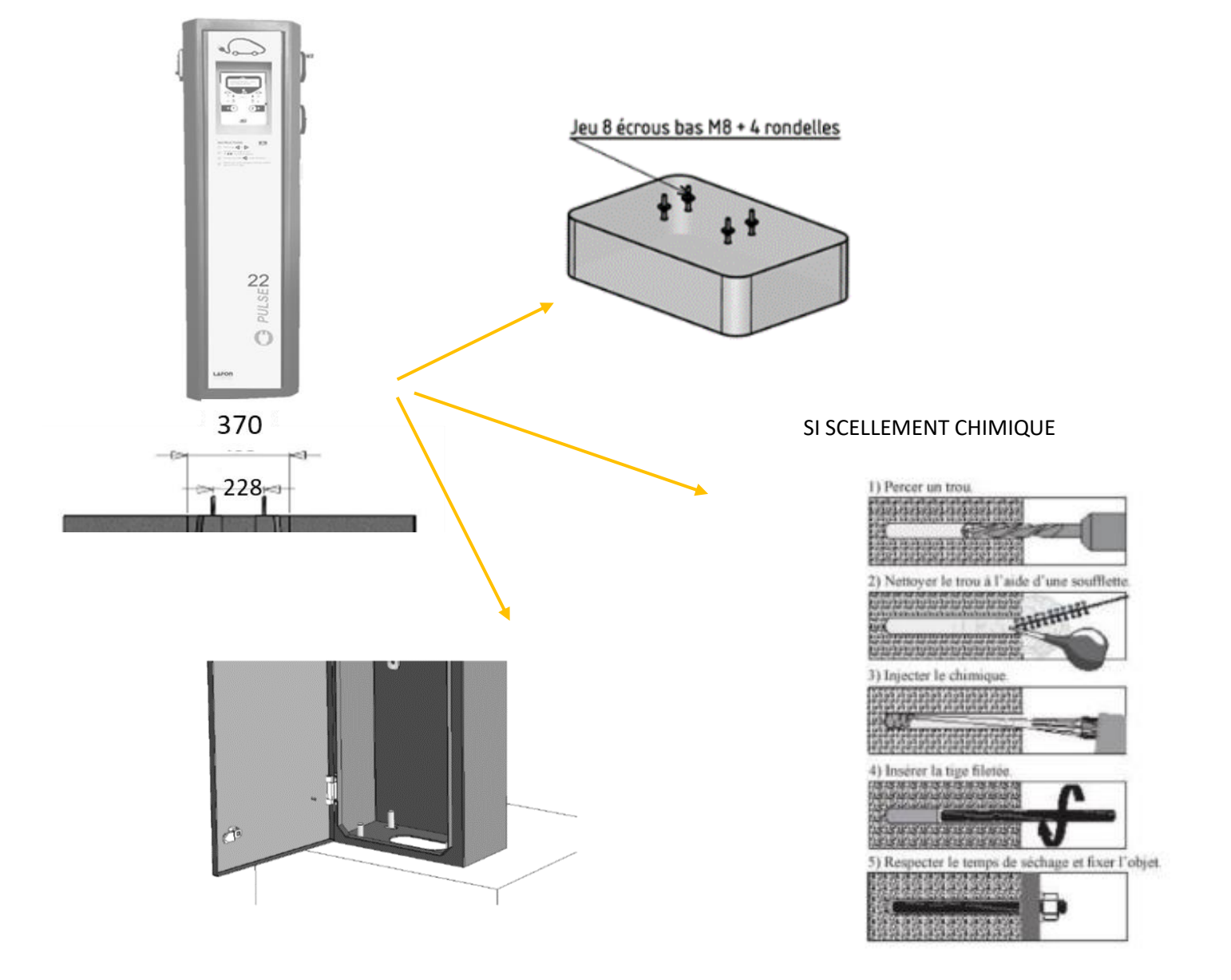

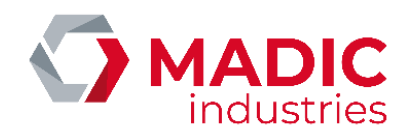

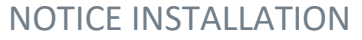

<span id="page-21-0"></span>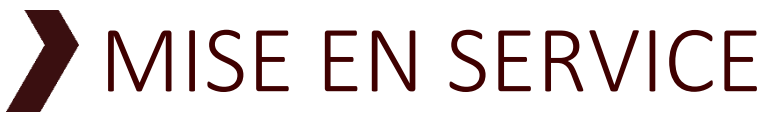

# <span id="page-21-1"></span>Démarrage de la borne

Mettre sur "ON", l'ensemble des disjoncteurs présents dans la borne (selon configuration)

## <span id="page-21-2"></span>Arrêt de la borne

Effectuer la coupure des disjoncteurs présents

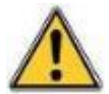

Il est de la responsabilité de l'aménageur, de l'exploitant et du mainteneur :

- de mettre hors tension avant toute intervention dès que nécessaire,
- de ne pas oublier de remettre en position tous les dispositifs de sécurité pour la protection du personnel après la première installation ou toute intervention électrique sur un équipement.
- de couper le disjoncteur du site en amont de l'armoire pour toute intervention en amont de l'interrupteur général de la borne électrique (tel que par exemple une intervention sur le bornier de raccordement principal),
- De ne jamais déconnecter le conducteur de terre principal Vert/Jaune.

Le raccordement des appareils électriques est effectué par le bas.

## <span id="page-21-3"></span>IHM (Interface Homme Machine)

Afficheur LCD FSTN transflectif et rétroéclairé LED – 160 x 32 pixels

Les 2 prises partagent l'afficheur LCD

Par prise, 3 leds haute luminosité multicolores :

- Témoin IDENTIFICATION
- Témoin TEMPS
- Témoin ETAT CHARGEUR

Lisibilité parfaite en plein soleil à 5 mètres

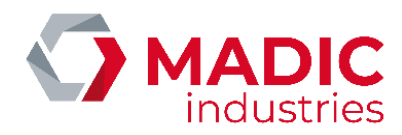

## <span id="page-22-0"></span>Terminal

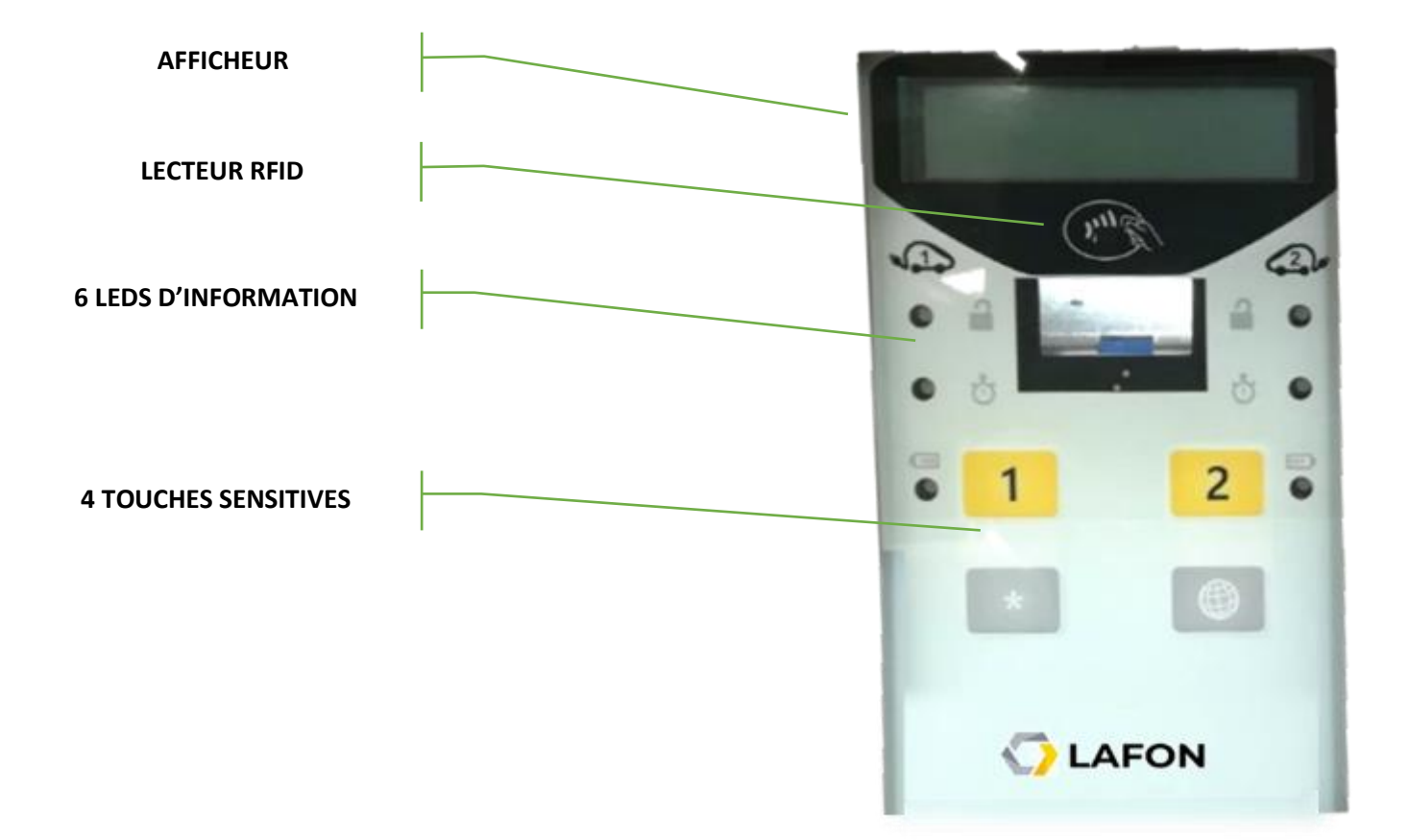

### <span id="page-22-1"></span>Instructions utilisateur

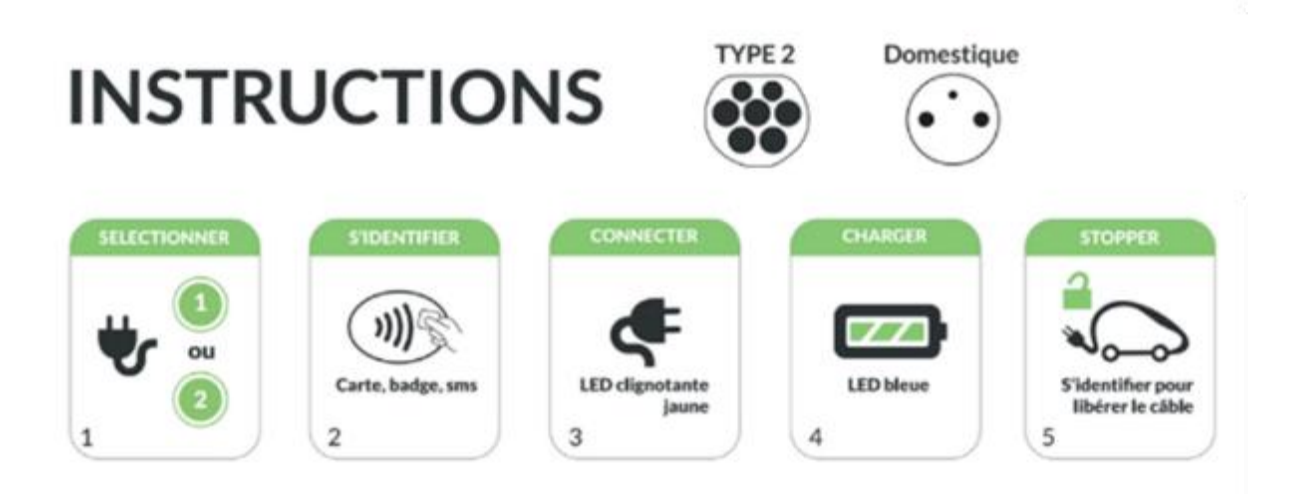

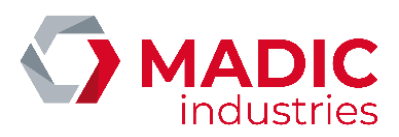

# <span id="page-23-0"></span>Signification des leds

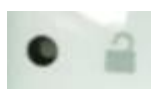

Led IDENTIFICATION permet d'indiquer si le conducteur est autorisé :

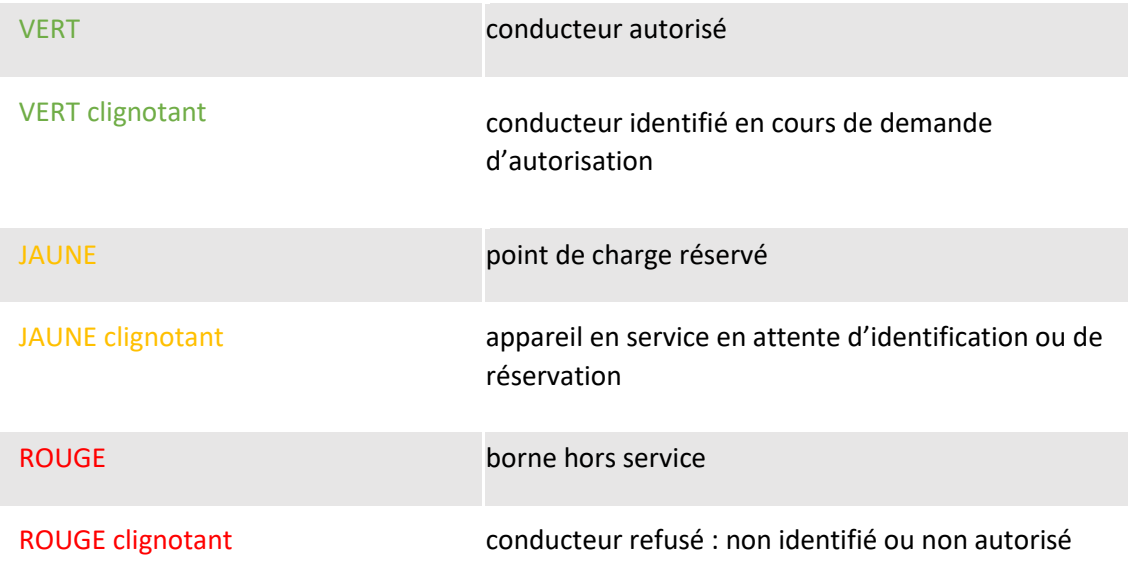

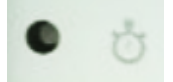

Led TEMPS permet d'indiquer l'état du stationnement et si l'appareil en service :

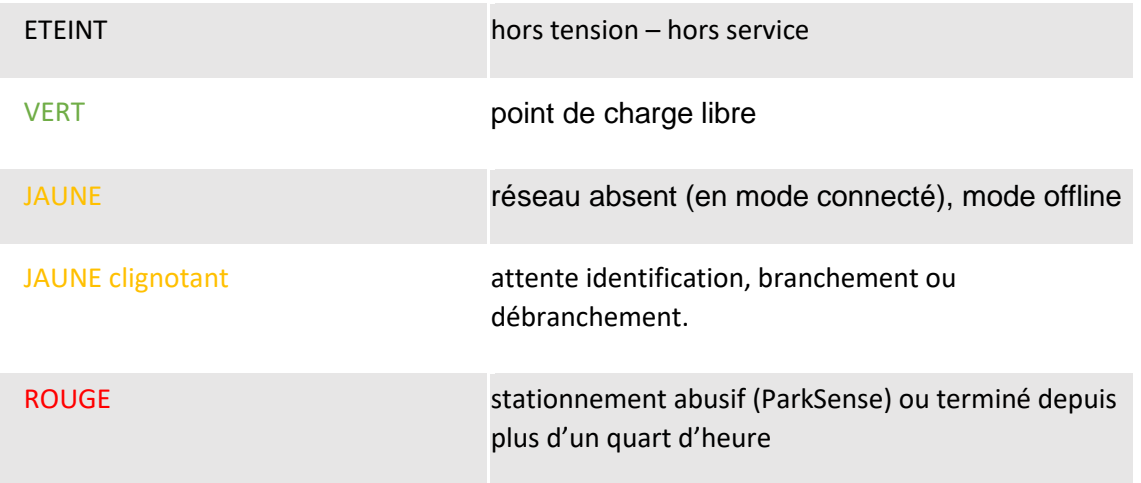

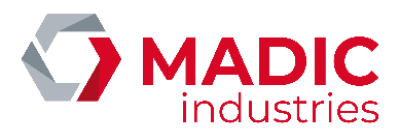

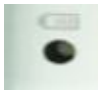

Led ETAT CHARGEUR permet d'indiquer l'état de la machine électrique :

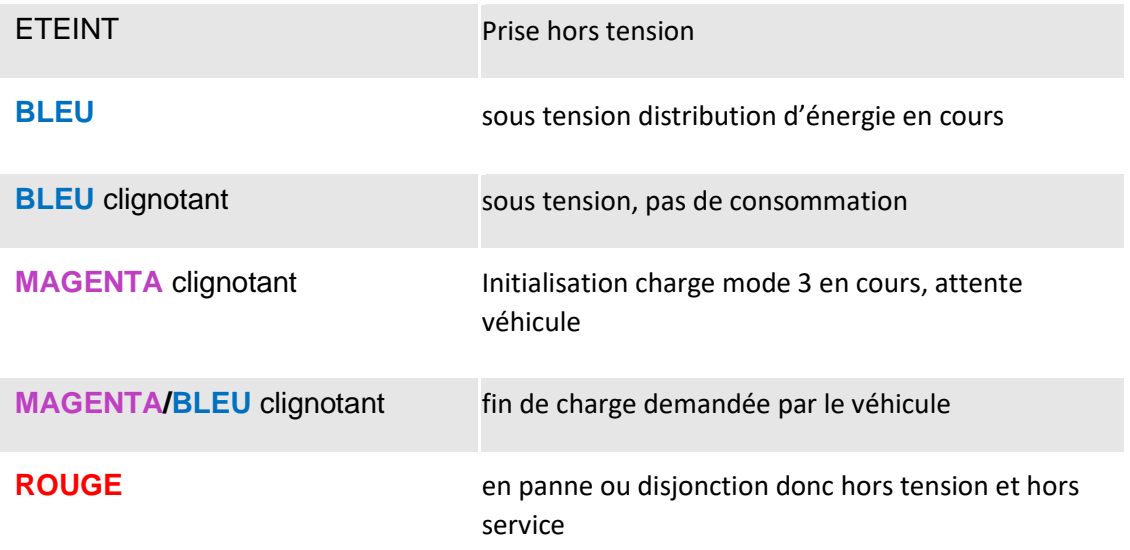

### <span id="page-25-0"></span>NOTICE INSTALLATION CONFIGURATION

La borne doit être configurée selon son modèle et les options présentes.

Une première configuration est réalisée en usine lors des tests avant l'expédition de l'appareil. Il est parfois nécessaire de modifier cette configuration lors de l'installation ou de la maintenance pour l'ajout d'option ou des choix d'utilisation.

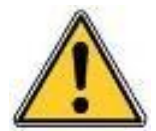

La modification de la configuration doit être effectuée par un utilisateur formé. MADIC industries ne saurait être tenu responsable de tout incident, panne ou destruction causé à l'appareil ou par l'appareil des suites d'une modification de la configuration par un tiers.

<span id="page-25-1"></span>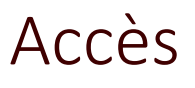

Le bouton poussoir CONFIG permet l'accès au menu de configuration.

## <span id="page-25-2"></span>Menu principal

Le menu principal propose quatre choix accessibles par chacune des touches numérotées (les touches 3 et 4 sont matérialisées sur la façade par une étoile et un globe et sont présentes respectivement sous les touches 1 et 2 comme le montre la vue ci-dessous) :

- 1. Paramètres : la liste complète des paramètres modifiables unitairement
- 2. Badge Déverrouillage : afin d'enregistrer un nouveau badge de déverrouillage
- 3. Diagnostic : menu pour afficher certains états et effectuer des tests
- 4. Sortir / Reset

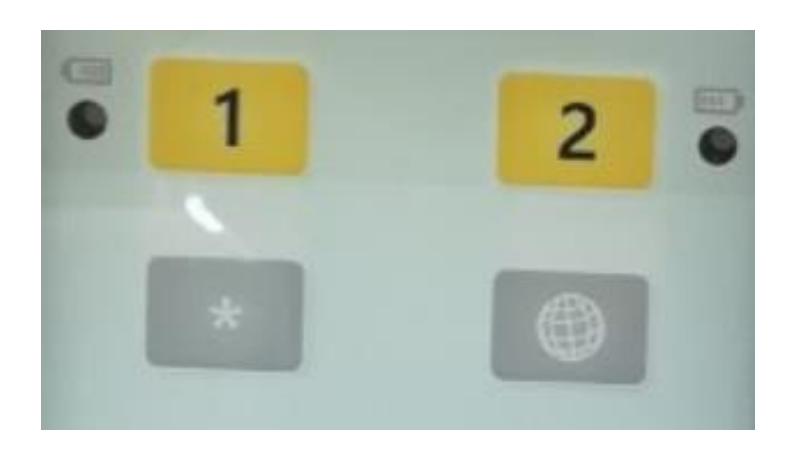

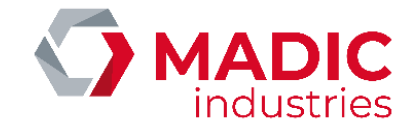

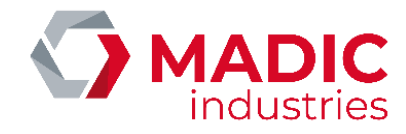

### <span id="page-26-0"></span>NOTICE INSTALLATION Paramètres

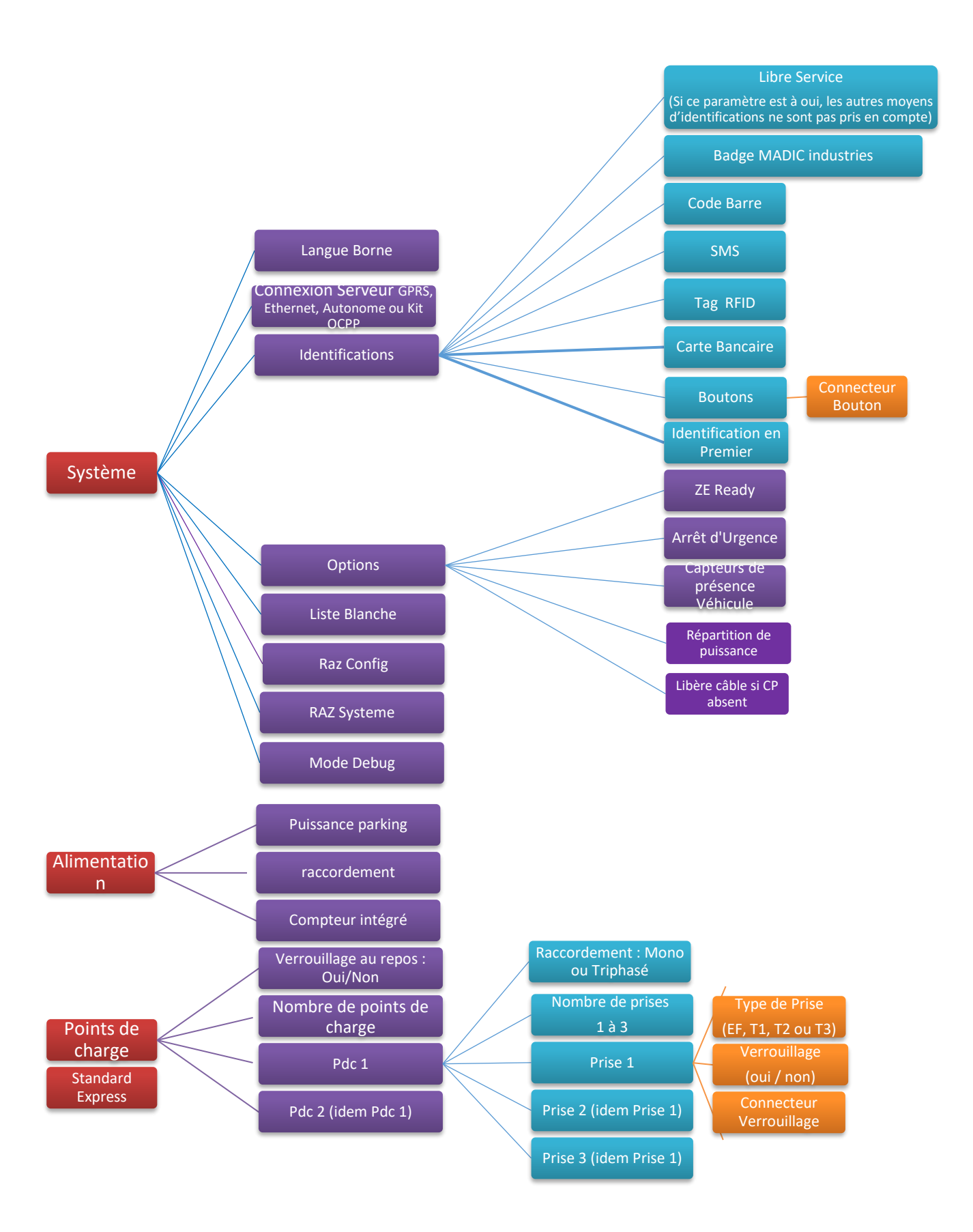

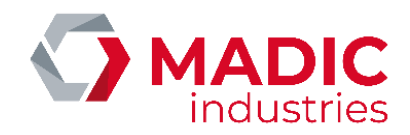

### <span id="page-27-0"></span>NOTICE INSTALLATION Badge déverrouillage

Ce menu permet d'appairer un badge de déverrouillage à la borne.

Une fois dans ce menu, il suffit de présenter un badge à la borne pour appairer le nouveau badge de déverrouillage.

Une borne ne peut être associée qu'avec un seul badge à la fois.

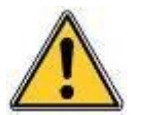

Attention, dans le cas d'un mode connecté, le badge de déverrouillage peut être modifié par le serveur.

### <span id="page-27-1"></span>Diagnostic

Le menu de diagnostic permet :

De réaliser un test complet de la borne (test de production). Ceci sous réserve de posséder le matériel nécessaire à ce test.

De réaliser des tests unitaires des fonctions de la borne : RFID, Routeur, Prises, etc… Ceci sous réserve de posséder le matériel nécessaire à ces tests.

De consulter les informations logicielles : Version du logiciel du terminal et de ses composants, Version du Kit OCPP le cas échéant ainsi que les valeurs de ces paramètres de communication (Liaison 2G/3G/4G, valeur du Signal, BootNotification, etc…)

# <span id="page-27-2"></span>Sortir / Reset

Permet de sortir du menu après afin de mettre l'appareil en service à nouveau.

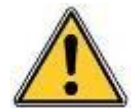

**La modification de la configuration doit être effectuée par un utilisateur formé. MADIC industries ne saurait être tenu responsable de tout incident, panne ou destruction causé à l'appareil ou par l'appareil des suites d'une modification de la configuration par un tiers.** 

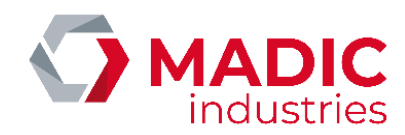

# <span id="page-28-0"></span>CONNEXION 2G/3G/4G

Les bornes PULSE 22 GL peuvent être équipées de 2 types de routeurs différents :

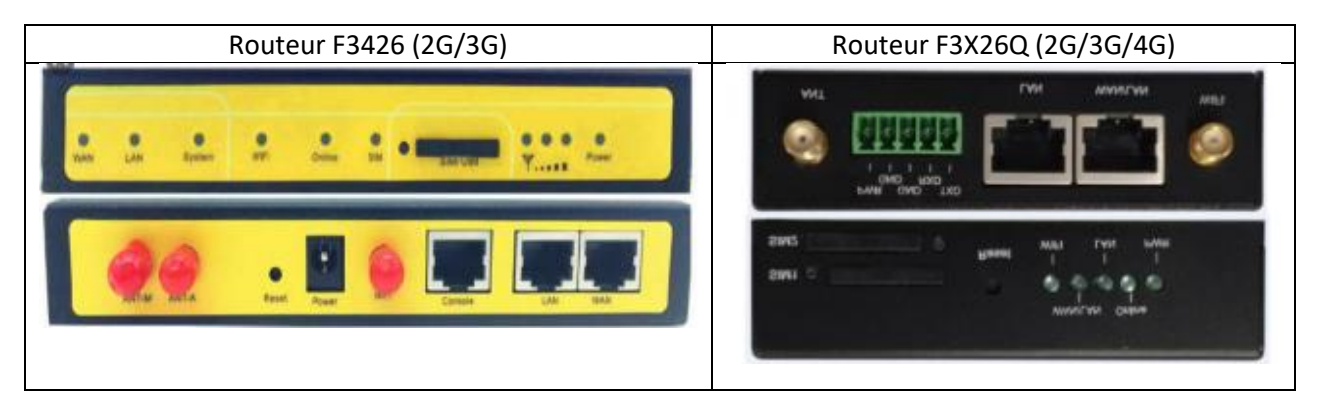

### <span id="page-28-1"></span>Mise en place de la carte SIM

Sur la face avant du routeur se trouve l'accès à la carte SIM. S'il faut la remplacer, il suffit de presser avec un objet pointu, pour éjecter la carte SIM, car ce n'est pas un bouton poussoir en relief.

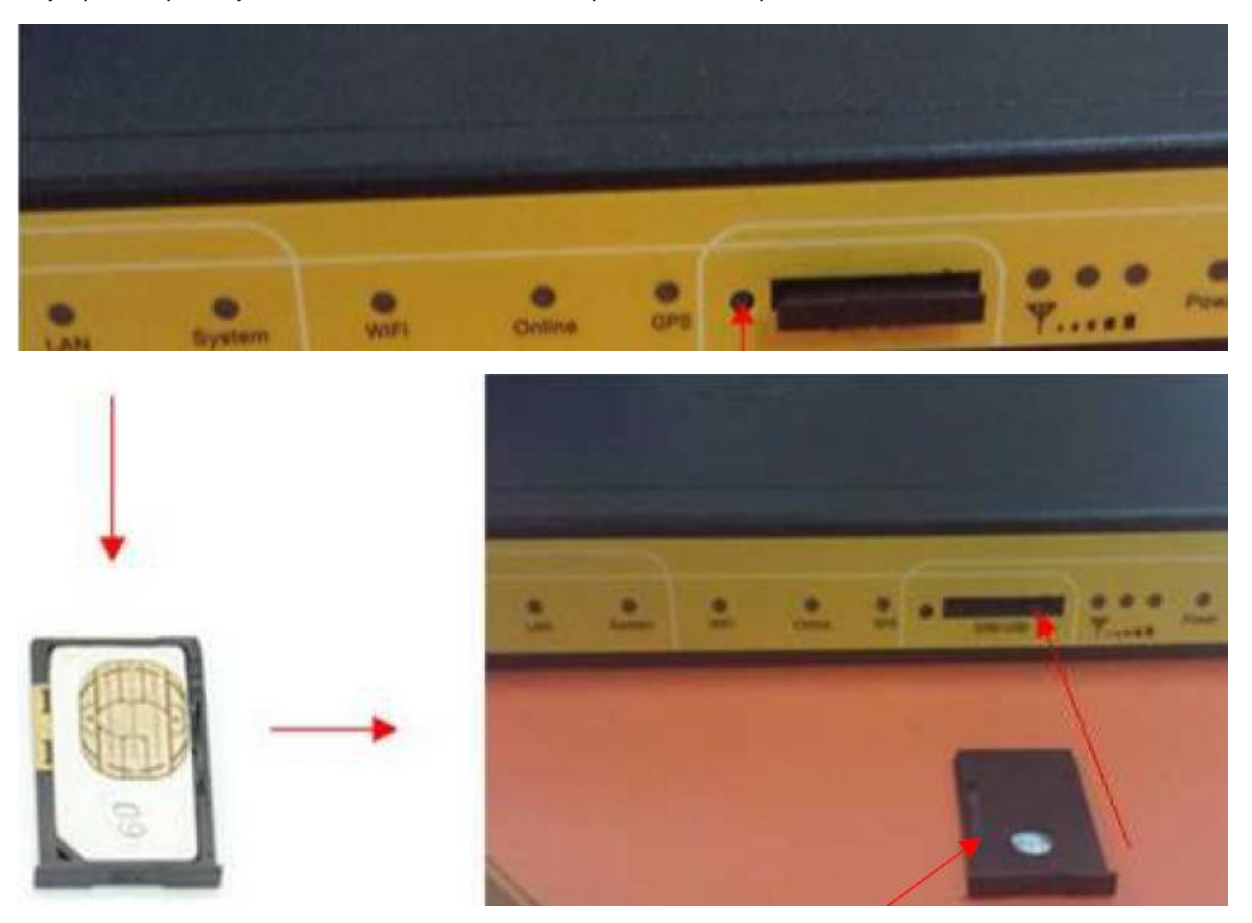

**La carte SIM se met puce vers le bas,**

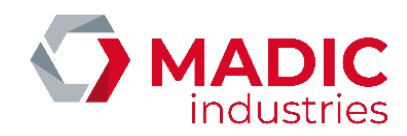

# <span id="page-29-0"></span>Paramétrage du routeur

Vérifier que le routeur est sous tension : LED Bleue « POWER » allumée fixe. Paramétrer la carte réseau locale du PC PORTABLE comme suit depuis le centre de réseau et partage de Windows.

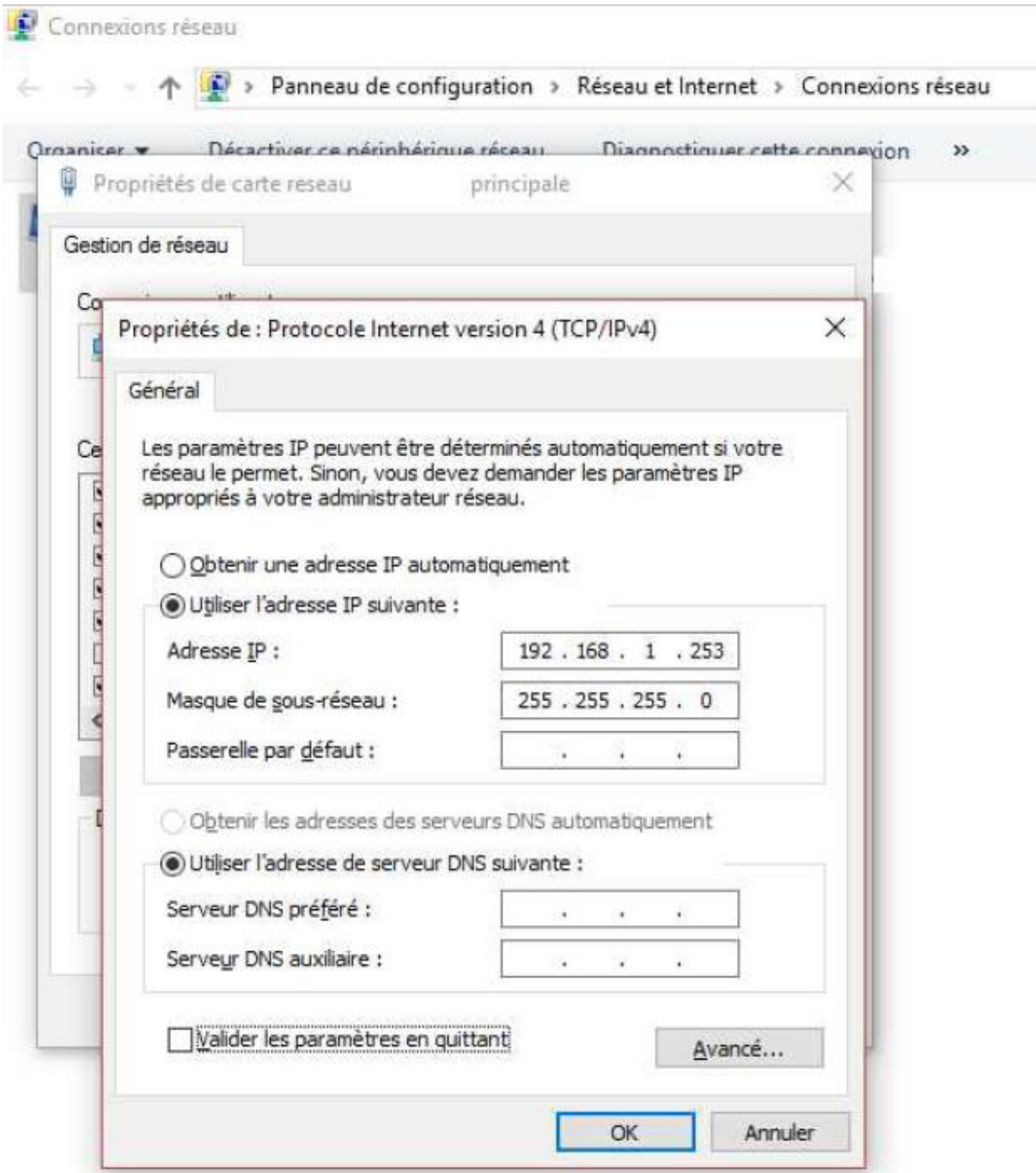

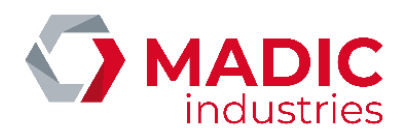

Connecter maintenant votre PC portable à l'entrée WLAN du routeur.

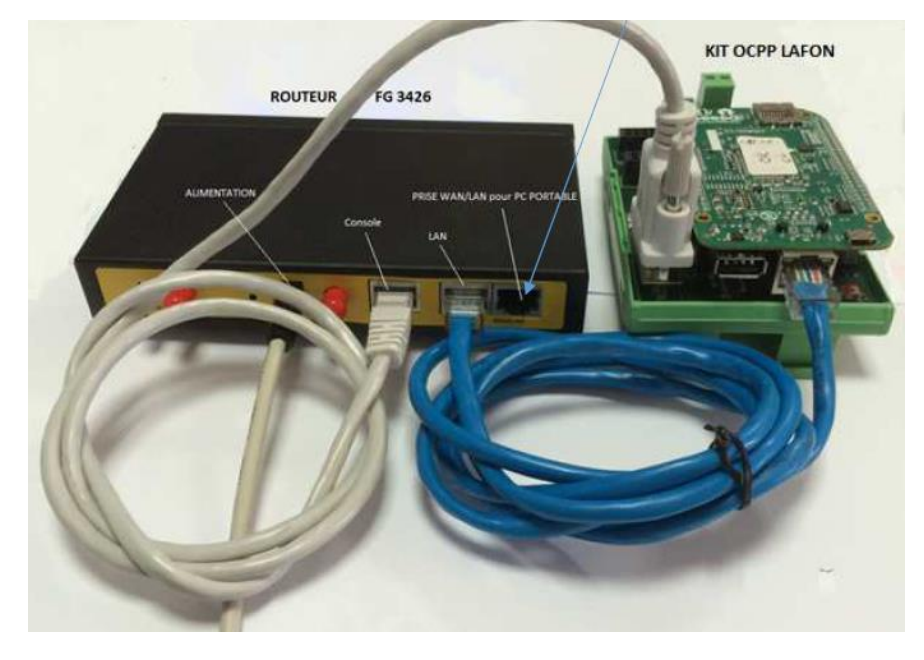

Ouvrir internet explorer

Saisir l'adresse http://192.168.1.1:8080

Vous devez obtenir la page d'accueil du routeur F3426 ou F3x26Q (4G);

Cliquer alors sur Setup et saisir « lafon » dans le champ utilisateur puis « lafon » dans le champ mot de passe:

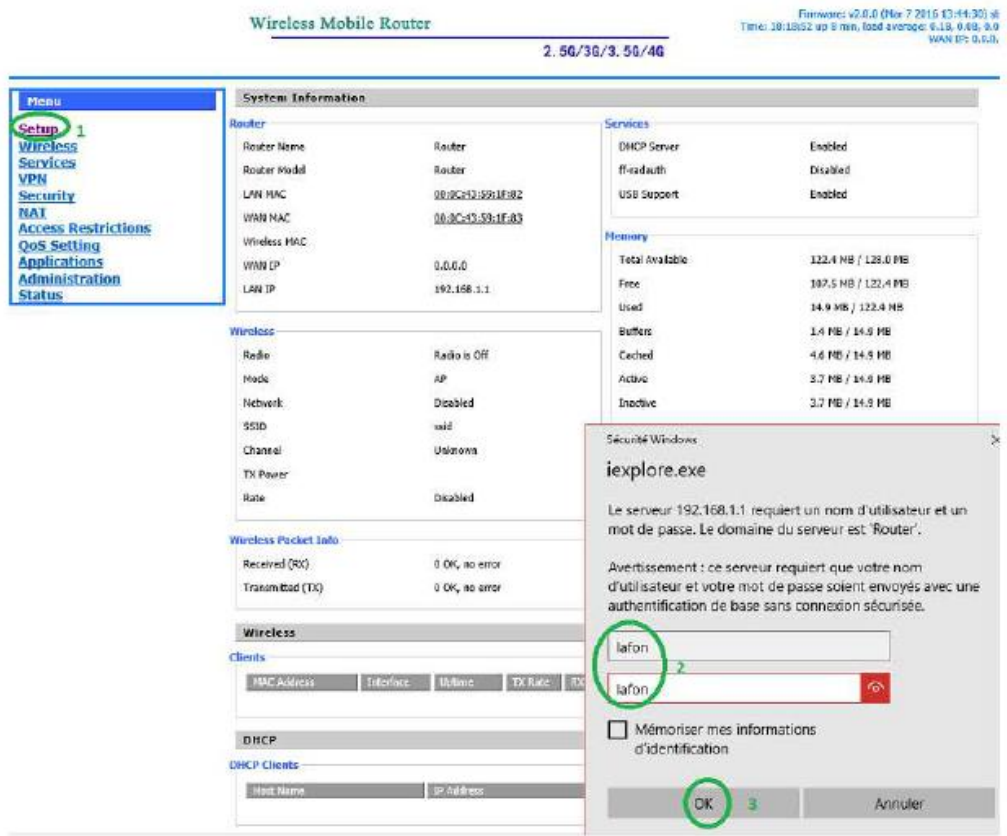

Après avoir cliqué sur SETUP vous obtenez cette page :

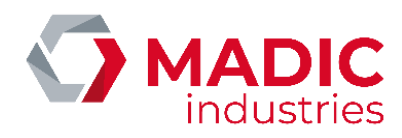

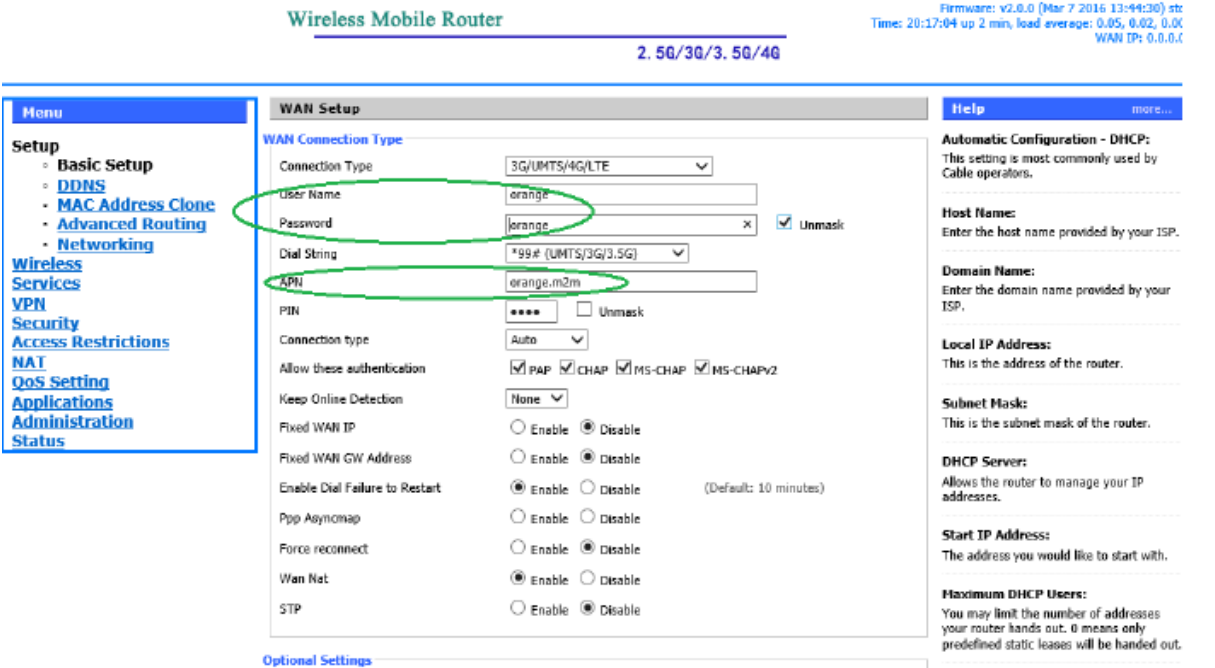

Par défaut l'APN (Access Point Name, appelé aussi nom du point d'accès réseau, est un identifiant qui permet à un utilisateur de téléphonie mobile d'un réseau 2G ou 3G de se connecter à Internet) renseigné est « orange.m2m » **; Si vous changez d'opérateur, vous devez renseigner l'APN fourni avec la SIM** ; Si nous ne l'avez pas, rapprochez-vous du fournisseur de la carte SIM.

Parfois cet APN est accompagné un identifiant (user name) et d'un mot de passe (Password) Pour l'APN orange.m2m, le username est « orange » et le password est « orange » Lorsque les modifications sont effectuées, aller en bas de page…

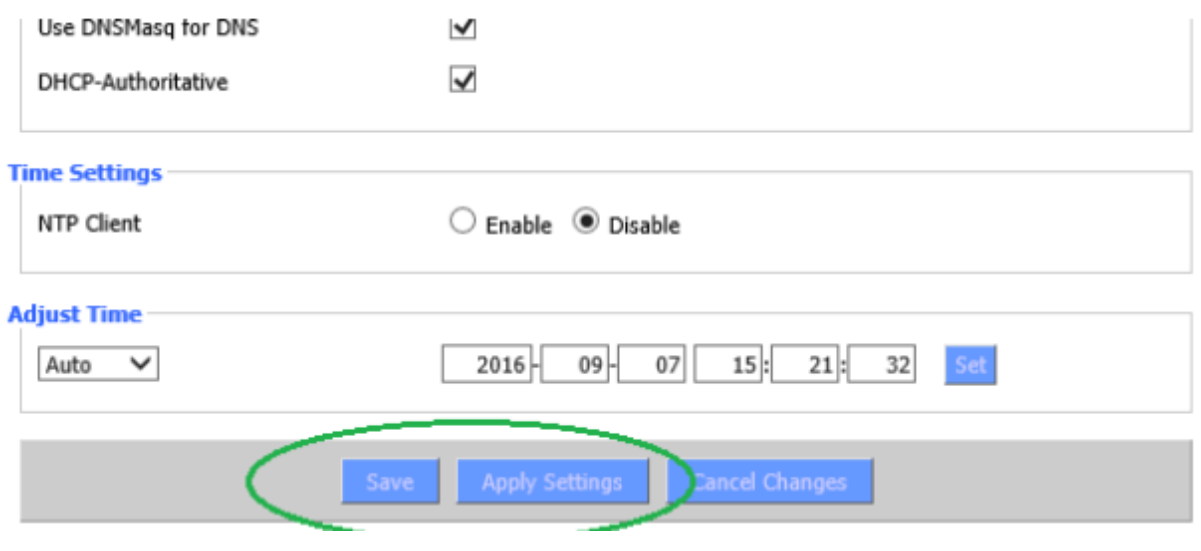

…et cliquer sur « apply settings » :

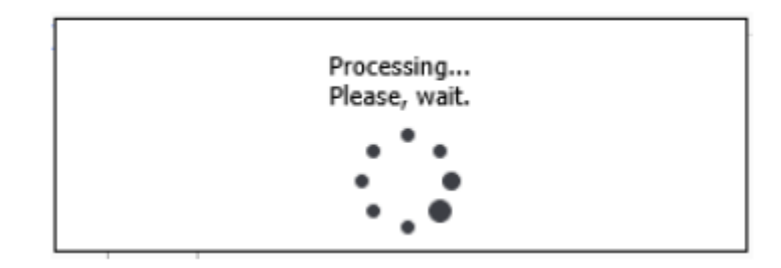

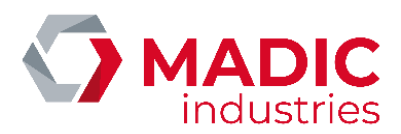

Puis cliquer sur « save » Normalement vous devez constater que la led bleue Online est allumée.

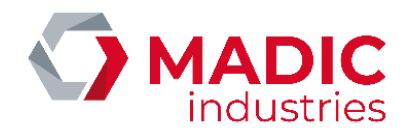

# <span id="page-33-0"></span>PARAMETRAGE OCPP

Les paramètres principaux de la borne sont les suivants :

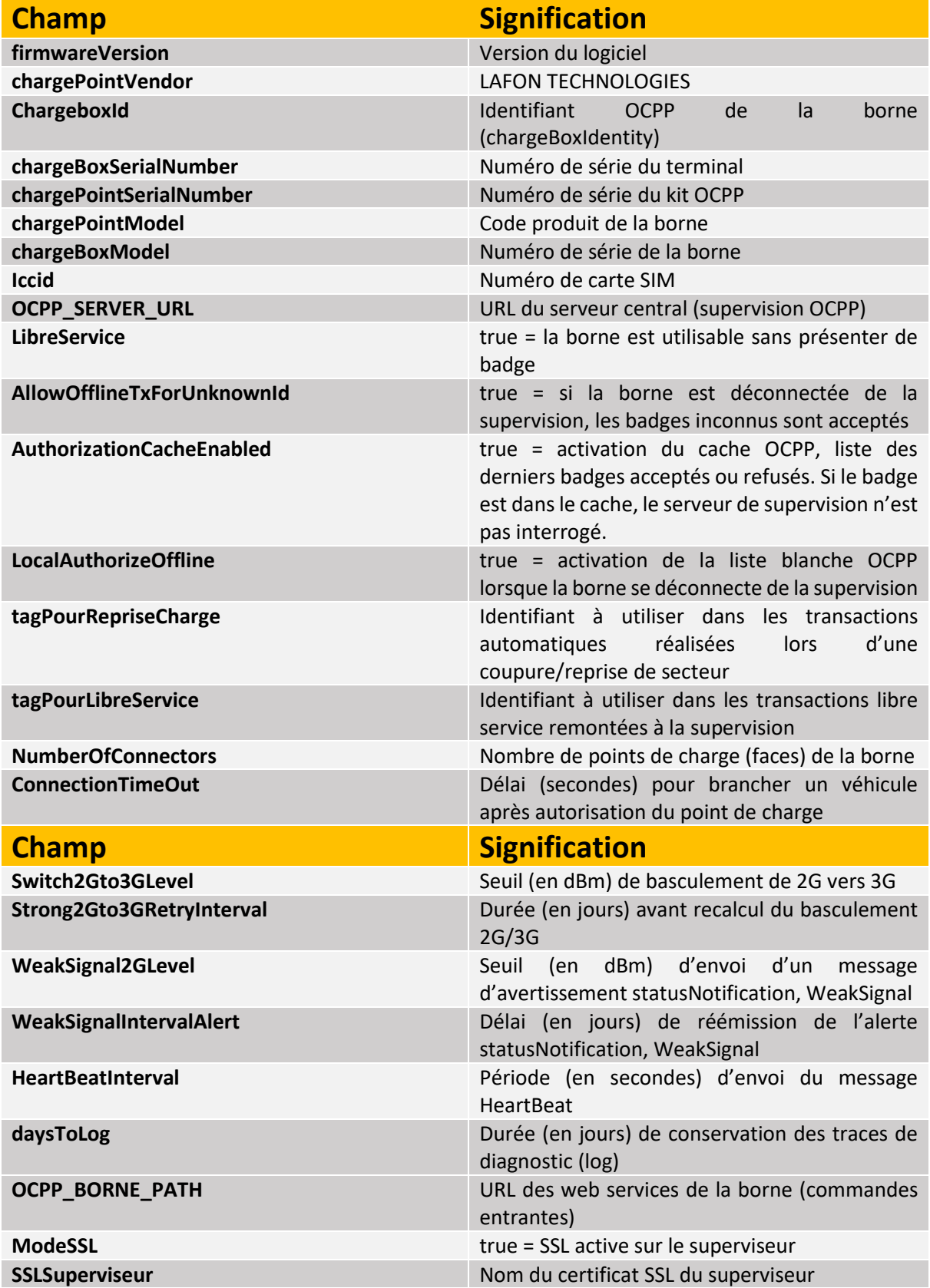

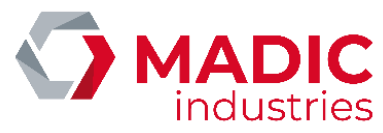

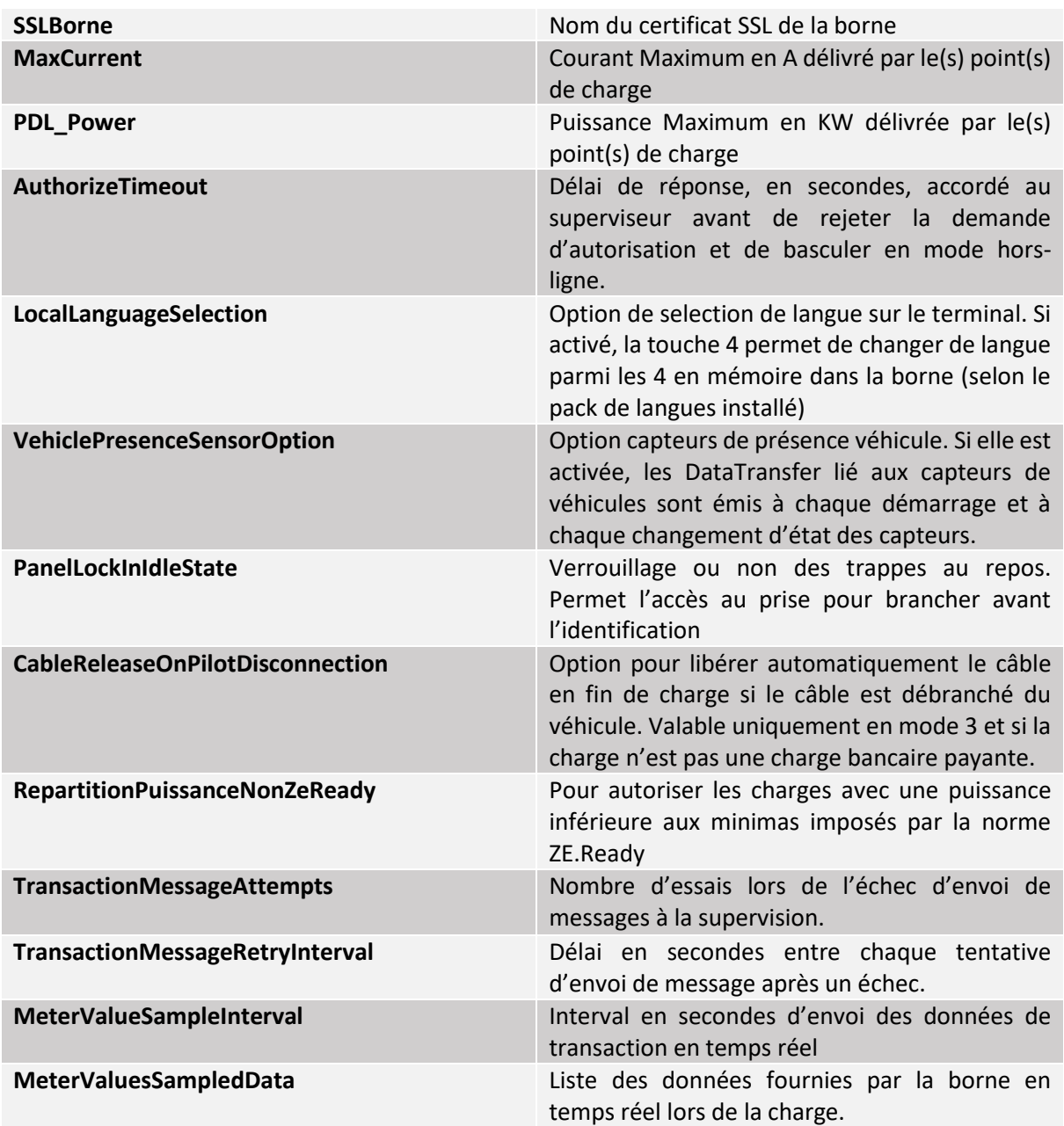

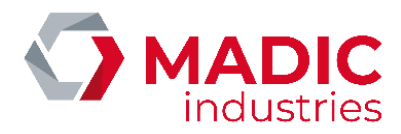

Dans le cas où la borne est équipée de l'option paiement par carte bancaire, cette option se configure au moyen des clés suivantes

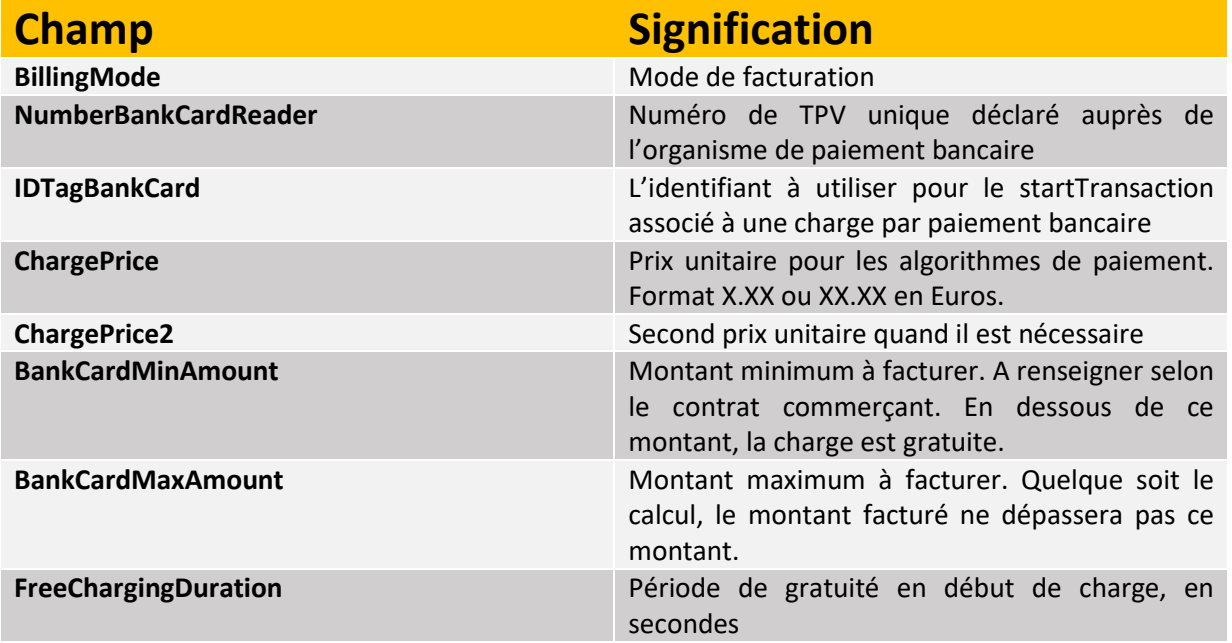

Certaines clés ne sont disponibles que pour les versions 1.6 des bornes. La liste exhaustive des paramètres est disponible dans le document : PUL200618 – CLES OCPP 1.6 DANS LES BORNES LAFON

Ces paramètres se configurent :

- Soit localement à l'aide d'un fichier CONFIG.CSV, à placer sur la carte µSD du kit OCPP (Usine principalement)
- Soit localement au moyen du site web embarqué (Conseillé sur site)
- Soit à distance via la commande OCPP changeConfiguration

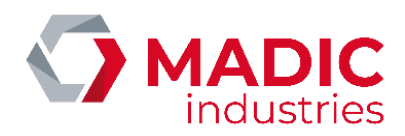

## <span id="page-36-0"></span>Configuration Locale via Fichier CSV

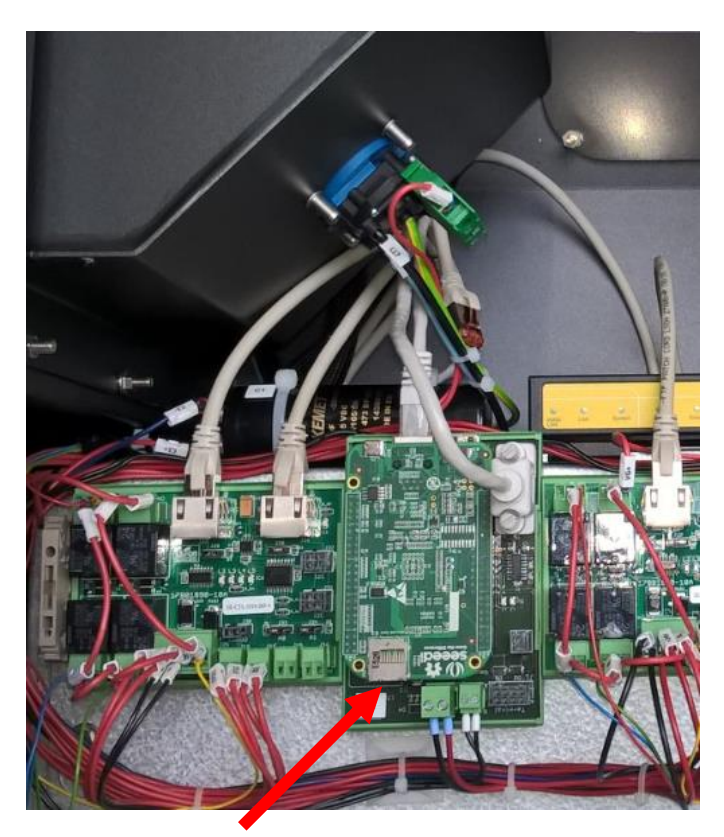

Ce fichier, après avoir copié le fichier config.exp de la borne et l'avoir renommé en config.csv, peut être modifié à l'aide d'un éditeur de texte. **Attention toutefois à conserver l'encodage ANSI du fichier**.

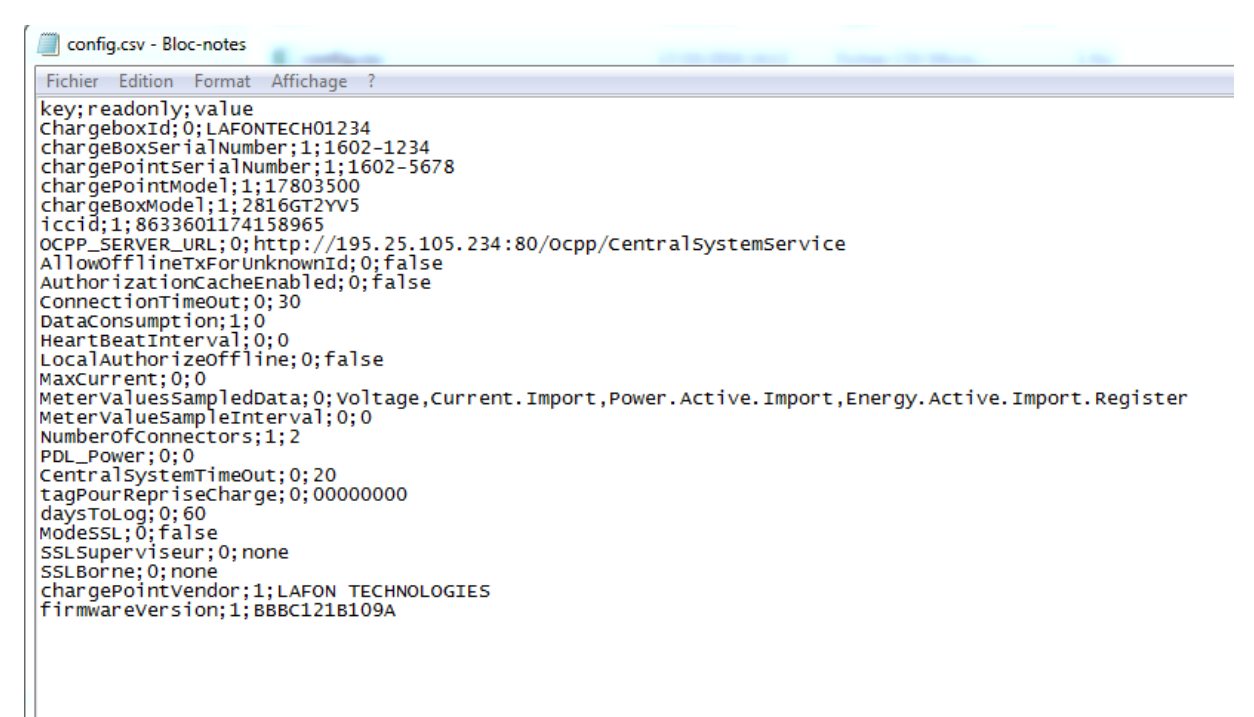

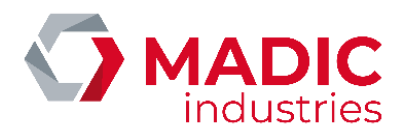

# <span id="page-37-0"></span>Configuration locale par site http

Avec un PC relié localement au routeur par un câble ethernet et configuré sur l'adresse 192.168.1.253 (voir chapitre Paramétrage du routeur).

Accéder au site interne de la borne avec un navigateur internet en utilisant l'url suivante : [http://192.168.1.254:5000.](http://192.168.1.254:5000/)

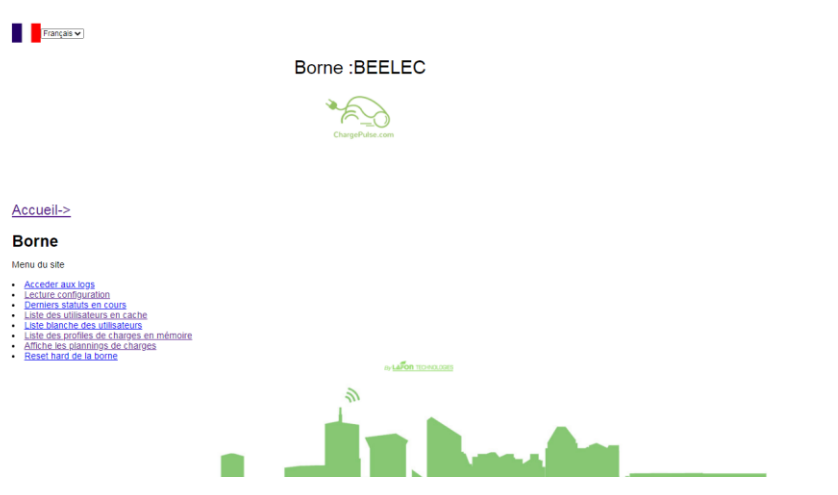

Ce site permet l'accès aux informations et fonctions suivantes :

- Accès à la configuration et possibilité d'éditer les paramètres modifiables.
- Lire les derniers statuts envoyés par la borne
- Lire le cache et la liste blanche
- Consulter les profils smartCharging de la borne et ceux en cours d'application
- Effectuer Un Reset Hard de la borne.

Concernant la configuration, les paramètres sont groupés par « fonction » - classement susceptible d'évoluer.

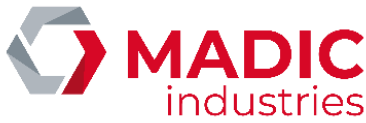

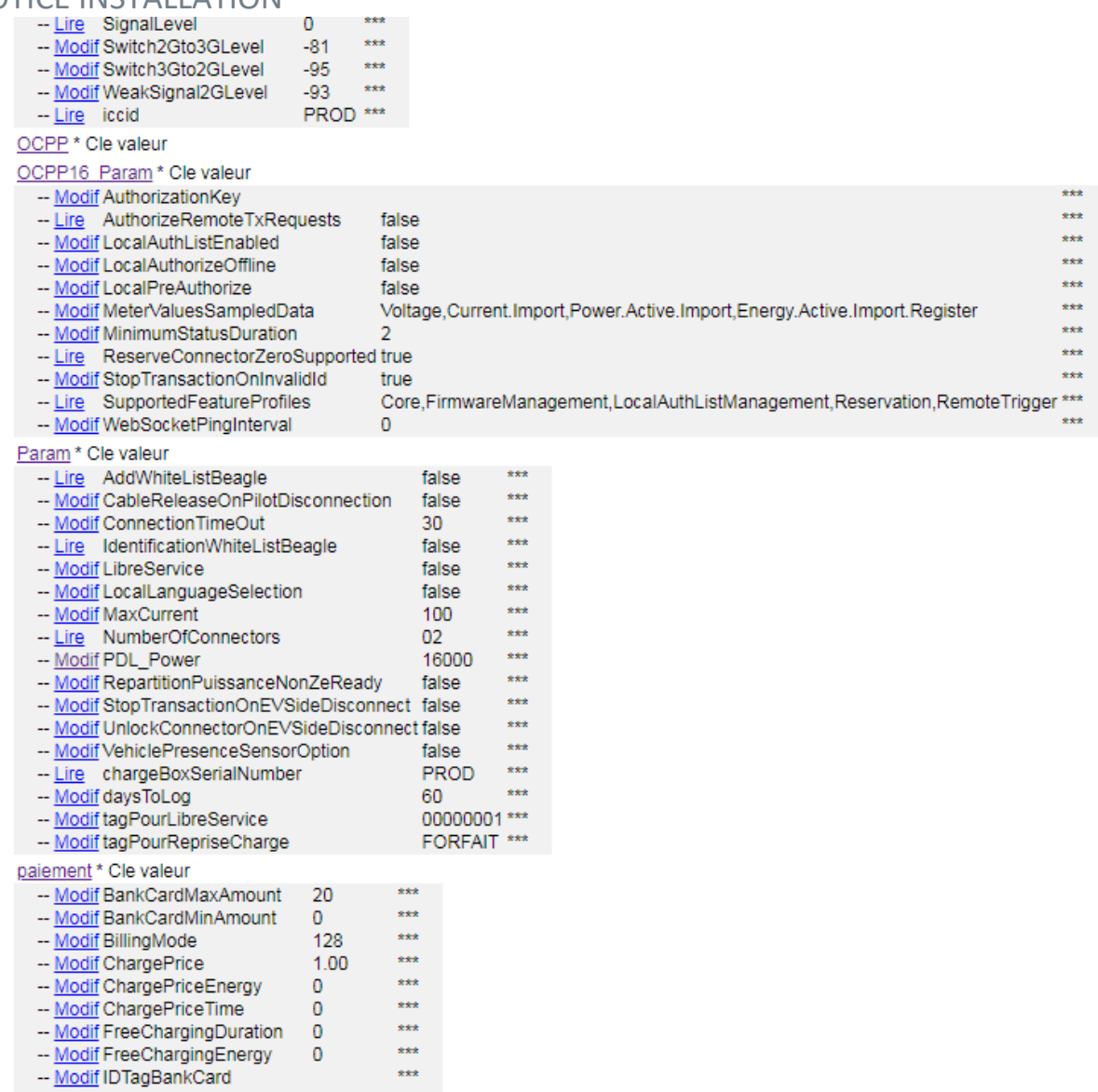

-- Modif NumberBankCardReader 00007220 \*\*\*

## <span id="page-38-0"></span>Configuration à distance

Tous ces paramètres peuvent être lus à distance via la commande GetConfiguration et changés à distance par le serveur de supervision, à l'aide de la commande ChangeConfiguration.

# <span id="page-38-1"></span>Liste Blanche

Les caractéristiques de la liste blanche (cache OCPP) sont les suivantes :

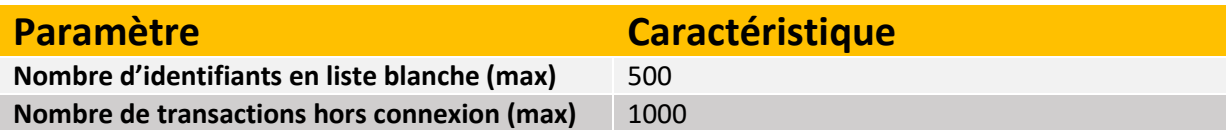

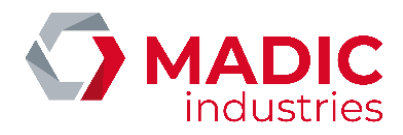

#### Information de connexion au superviseur

Sur les versions logicielles de terminal supérieures ou égales aux versions KIPA308A et BBBC310A pour le kit OCPP, une indication visuelle sur l'écran du terminal permet de savoir si la borne est connectée au superviseur en OCPP

Borne connectée à la supervision

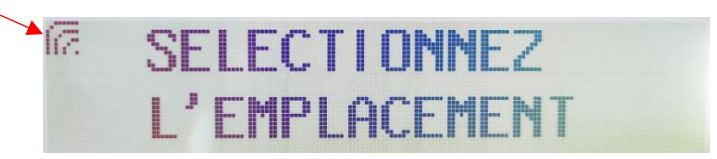

Borne non connectée à la supervision

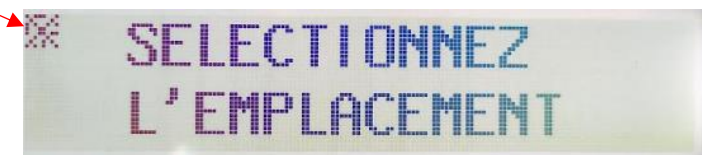

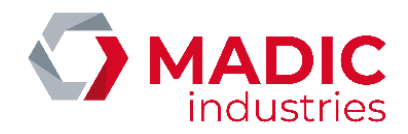

# <span id="page-40-0"></span>**CONNEXION ETHERNET**

La borne doit accepter des connexions entrantes OCPP pour les commandes envoyées par la supervision (démarrage et arrêt de charge à distance par exemple). L'administrateur du réseau Ethernet devra donc router les flux entrants vers la borne. Inversement, les flux sortants de la borne devront être autorisés vers le serveur de supervision au niveau d'éventuels pare-feu ou proxy présents sur le réseau local.

Flux entrants :

- 1. HTTP vers le port configuré dans la clé PortService (cf plus loin)
- 2. Optionnel : SSH port 22 pour le support technique distant

#### Flux sortants :

- 1. HTTP vers le port de la supervision
- 2. FTP vers le port du serveur FTP de la supervision (ports 20 et 21)

La configuration Ethernet se paramètre dans le fichier CONFIG.CSV du kit OCPP à l'aide des clés suivantes.

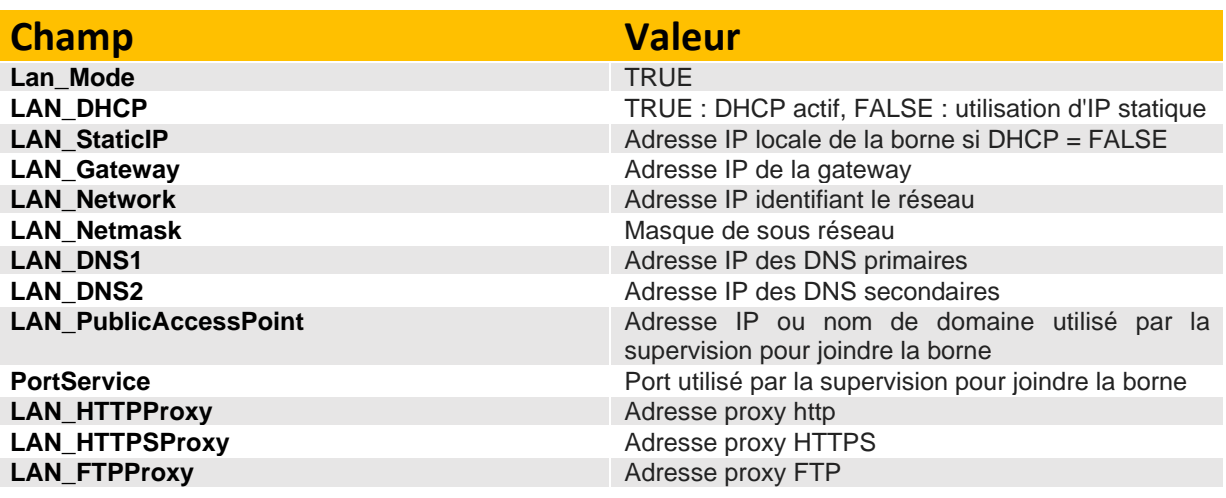

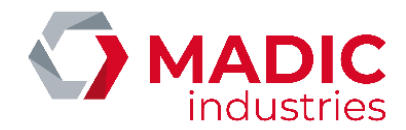

# <span id="page-41-0"></span>DETECTION DE VEHICULE

La borne peut être équipée en option d'un détecteur de véhicule par boucle de courant. La boucle inductive, placée autour de chaque place de stationnement, permet à la borne de détecter la présence ou l'absence d'un véhicule sur chaque emplacement.

<span id="page-41-1"></span>système MID2E-800 (Magnetic AUTOControl)

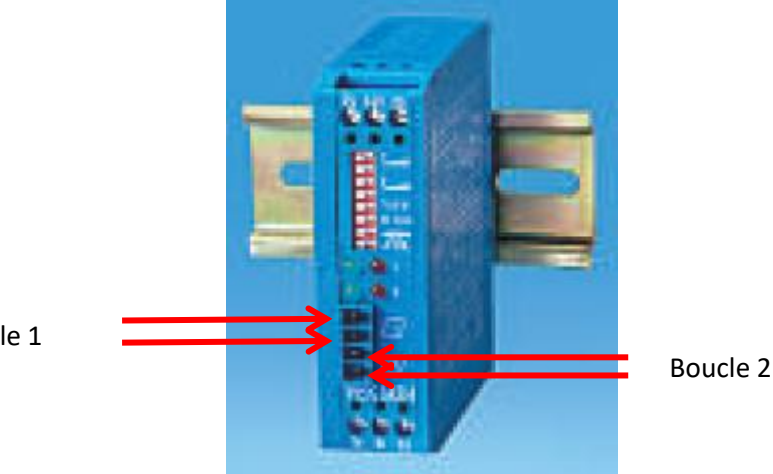

Boucle 1

La « boucle 1 » correspond à la place de stationnement du point de charge 1. Elle se connecte en face avant du détecteur comme indiqué ci-dessus. Idem pour la » boucle 2 ».

Le détecteur est paramétré en usine avec une configuration qui répond à la majorité des situations. Néanmoins, en cas de besoin, il est possible d'agir sur les DIPSWITCH du module pour ajuster le fonctionnement :

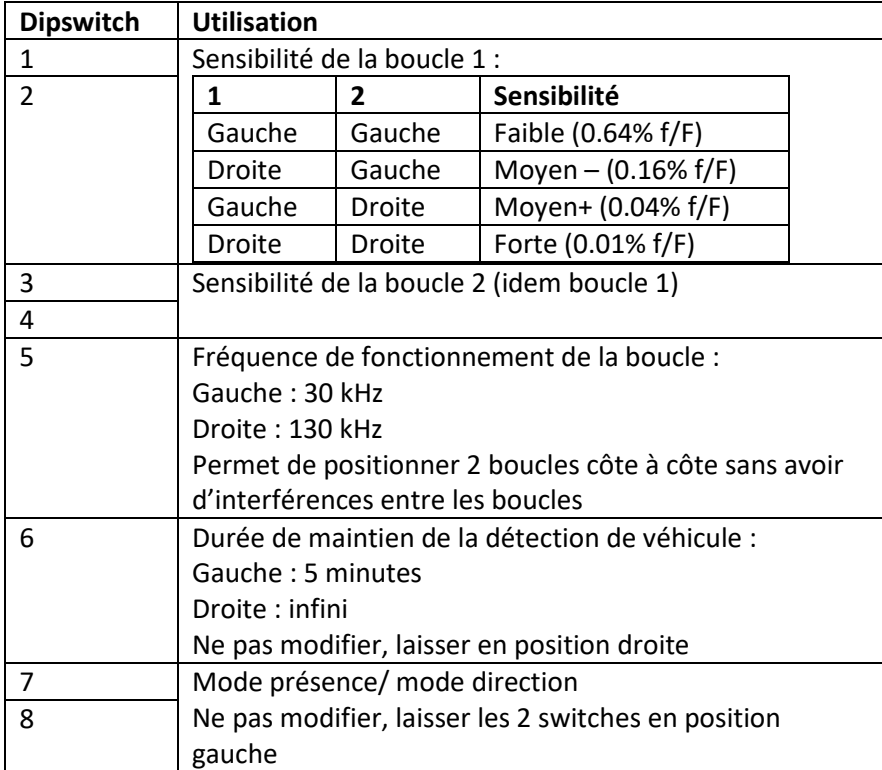

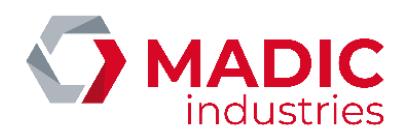

### <span id="page-42-0"></span>NOTICE INSTALLATION système MATRIX D 12-24 MF (MATRIX)

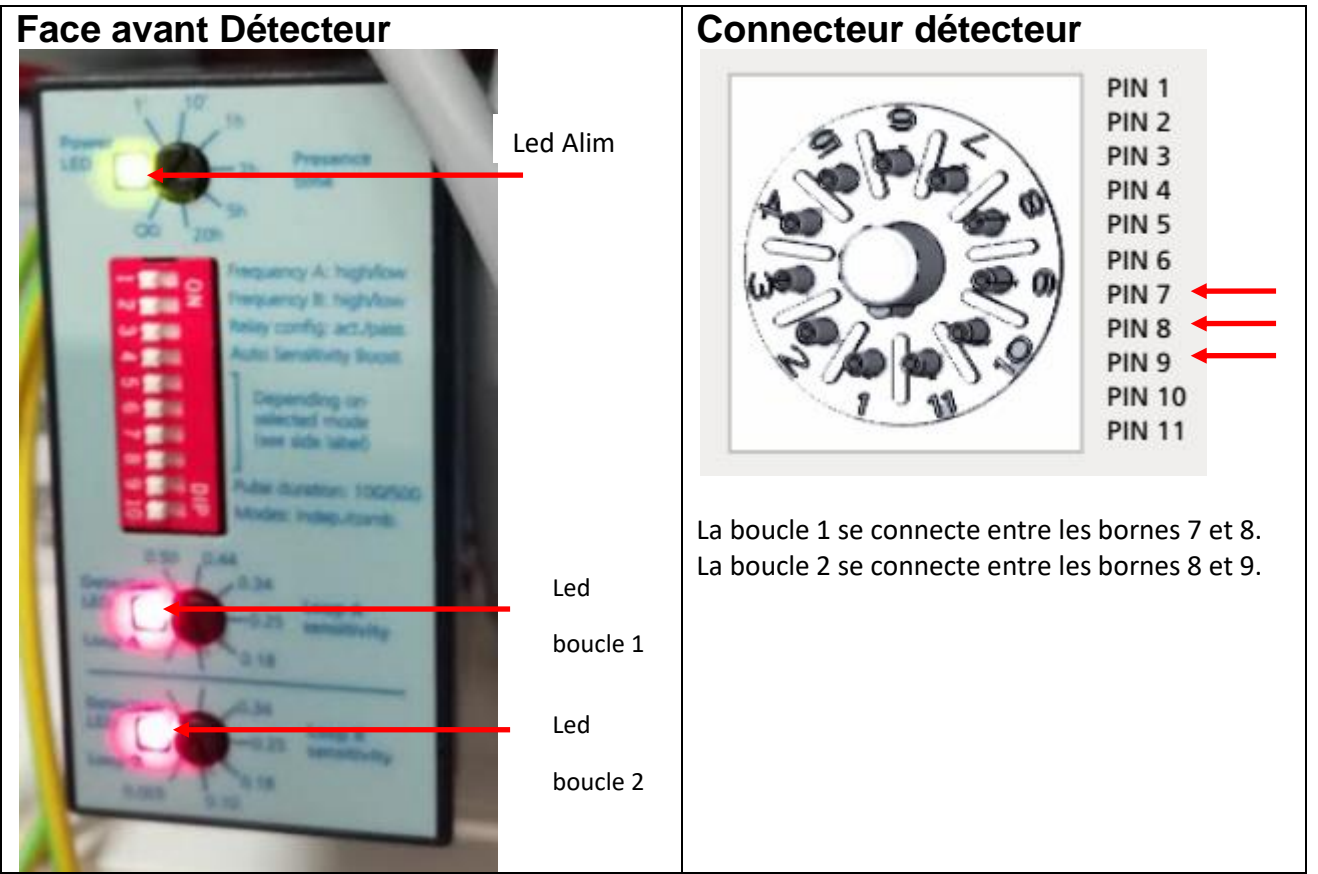

Les boucles au sol se connectent sur les 2 bornes **7 et 8** pour la boucle 1 et les bornes **8 et 9** pour la boucle 2. Le connecteur est accessible après avoir retiré le détecteur de son connecteur débrochable.

### <span id="page-42-1"></span>Configuration usine

Le détecteur est paramétré en usine avec une configuration qui répond à la majorité des situations.

- Les dipswitches en face avant sont positionnés sur OFF.
- Le potentiomètre **Presence Time** est réglé sur∞
- Le potentiomètre **LoopA Sens Adj** est réglé sur 0.50 tout comme le potentiomètre **LoopB Sens Adj**. Il correspond au réglage de sensibilité de la boucle 1. Le potentiomètre **LoopB Sens Adj** correspond au réglage de sensibilité de la boucle 2.

Néanmoins, en cas de besoin, il est possible d'agir uniquement sur la sensibilité de la boucle en ajustant les potentiomètres (LoopA Sens Adj et LoopB Sens Adj).

### <span id="page-42-2"></span>Fonctionnement des leds

- La led Alim (verte) doit toujours être allumée
- La led Boucle (rouge) est allumée en présence d'un véhicule. Elle s'éteint lorsqu'aucun véhicule n'est présent. Si la led rouge clignote, cela signifie que la boucle est ouverte : c'est donc un défaut.

![](_page_43_Picture_0.jpeg)

# <span id="page-43-0"></span>système VEK MNH2-R24-C (FEIG Electronic)

![](_page_43_Figure_3.jpeg)

La « boucle 1 » correspond à la place de stationnement du point de charge 1. Elle se connecte par le dessous sur le connecteur débrochable de couleur orange. Idem pour la » boucle 2 ».

Le détecteur est paramétré en usine avec une configuration qui répond à la majorité des situations. Néanmoins, en cas de besoin, il est possible d'agir sur les 4 premiers DIPSWITCH du Channel 1 (encadré en jaune) pour ajuster le fonctionnement :

![](_page_43_Picture_132.jpeg)

La signification de l'état des leds du détecteur est décrit dans l'encadré en vert

![](_page_44_Picture_0.jpeg)

![](_page_44_Picture_1.jpeg)

# <span id="page-44-0"></span>LECTEUR CARTE BANCAIRE

La borne de recharge Pulse 22 WL peut être équipée en option d'un lecteur sans contact de carte bancaire. Cette option peut équiper la borne dès sa sortie d'usine.

**Note importante :**

**Le lecteur bancaire doit être activé dans le terminal pour être fonctionnel (menu Système / Identifications / Carte Bancaire)**

Les différents lecteurs bancaires qui peuvent équiper la borne se présentent comme suit :

➔ **Lecteur Bancaire Ingenico iUC180B :** 

Face avant (vue côté utilisateur) Face arrière

![](_page_44_Picture_9.jpeg)

![](_page_44_Picture_11.jpeg)

Pour fonctionner, le lecteur CB doit se connecter au réseau internet.

![](_page_45_Picture_1.jpeg)

#### *Schéma simplifié du raccordement du lecteur CB Ingenico iUC180B au réseau internet en OCPP1.5*

![](_page_45_Figure_3.jpeg)

#### Le lecteur CB Ingenico iUC180B est paramétré en usine suivant ces paramètres :

- IP lecteur : 192.168.1.10
- Passerelle : 192.168.1.1
- Serveur Axis Primaire : 10.23.47.60
- Port serveur Axis : 39979 (PKI V3 double authentification)
- SSL : Oui
- TermNum : 117XXXXX ➔*Numéro attribué par MADIC industries*
- IP Serveur Téléchargement : 91.208.214.34
- Port Serveur Téléchargement : 7004
- SSL Téléchargement : NON

Pour être fonctionnel il doit être initialisé avec un numéro unique déclaré par MADIC industries.

Pour les **lecteurs Ingenico iUC180B**, nous avons besoin du contrat commerçant du type EMV sans contact SST classe 1 (ERT45) que le client a souscrit auprès de sa banque.

Il est nécessaire de fournir ses documents à MADIC industries afin qu'il procède à sa création.

Une fois ce numéro obtenu, une configuration et un test sont réalisés en usine pour s'assurer de son bon fonctionnement.

![](_page_46_Picture_0.jpeg)

![](_page_46_Picture_1.jpeg)

Au démarrage de la borne, le lecteur doit être dans cet état :

iUC180B

![](_page_46_Picture_4.jpeg)

Il est possible de s'assurer de la connexion du lecteur au serveur Ingenico à l'aide d'un ping réalisé de cette manière :

1) Pour entrer dans le menu de configuration du **lecteur iUC180B**, il faut :

• Appuyer sur le bouton de maintenance (poussoir au dos du lecteur) et le maintenir appuyé.

![](_page_46_Picture_8.jpeg)

 • Attendre le clignotement en rouge de la LED puis relâcher le bouton. Des informations vont s'afficher sur l'écran arrière. Il faut attendre l'affichage « bonjour » pour pouvoir accéder au menu.

2) Une fois dans le menu de configuration :

- Appuyer sur « \* » pour obtenir le menu
- Appuyer sur 1 pour sélectionner « 1 APPLIADS »
- Appuyer sur 3 pour sélectionner « 3 MAINTENANCE »
- Appuyer sur 3 pour sélectionner « 3 PING AXIS »
- Appuyer sur 1 pour lancer l'acquisition du Ping

Pour quitter ce mode, appuyer environ 3 secondes sur le bouton poussoir jusqu'à ce que la LED devienne bleu puis s'éteigne.

Vérifier sur la face avant que le lecteur redémarre avec l'affichage de la date / heure puis Bonjour

![](_page_47_Picture_0.jpeg)

![](_page_47_Picture_1.jpeg)

➔ **Lecteur Bancaire Ingenico Self/2000 CL :** 

Face avant (vue côté utilisateur)

![](_page_47_Picture_4.jpeg)

Face arrière

![](_page_47_Picture_6.jpeg)

![](_page_48_Picture_0.jpeg)

#### *Schéma simplifié du raccordement du lecteur CB SELF/2000 CL au réseau internet en OCPP1.6 JSON*

![](_page_48_Figure_3.jpeg)

Le lecteur CB Ingenico SELF/2000 CL est paramétré en usine suivant ces paramètres :

- IP lecteur : 192.168.1.10
- Passerelle : 192.168.1.1
- **Serveur Axis Primaire : 91.208.214.1**
- **Port serveur Axis : 39879**
- SSL : Oui
- ADS\_AX\_PO1
- TermNum : 117XXXXX ➔*Numéro attribué par MADIC industries*

Pour être fonctionnel il doit être initialisé avec un numéro unique déclaré par MADIC industries.

Pour **les lecteurs Ingenico type SELF/2000 CL** le contrat commerçant doit être du type EMV sans contact SST classe 2.1 (ERT46)

Il est nécessaire de fournir ses documents à MADIC industries afin qu'il procède à sa création.

Une fois ce numéro obtenu, une configuration et un test sont réalisés en usine pour s'assurer de son bon fonctionnement.

Au démarrage de la borne, le lecteur doit être dans cet état :

![](_page_49_Picture_1.jpeg)

#### SELF/2000 CL

![](_page_49_Picture_3.jpeg)

Il est possible de s'assurer de la connexion du lecteur au serveur Ingenico à l'aide d'un ping réalisé de cette manière :

1) Pour entrer dans le menu de configuration du lecteur **SELF/2000 CL**, il faut :

 • Appuyer sur le bouton de maintenance (poussoir au dos du lecteur) et le maintenir appuyé au démarrage.

![](_page_49_Picture_7.jpeg)

- 
- Attendre le clignotement en rouge de la LED puis relâcher le bouton. Des informations vont s'afficher sur l'écran tactile en face avant. Il faut que le lecteur atteigne cet affichage pour pouvoir accéder au menu.

![](_page_49_Picture_10.jpeg)

• Appuyer sur l'écran tactile sur le double cercle

![](_page_50_Picture_1.jpeg)

![](_page_50_Picture_2.jpeg)

• puis sur l'écran tactile appuyer sur **Panneau de contrôle** 

![](_page_50_Picture_4.jpeg)

• Puis appuyer sur **paramètres du terminal**

![](_page_50_Picture_6.jpeg)

• Puis appuyer sur **Moyens de communication**

![](_page_50_Picture_8.jpeg)

![](_page_51_Picture_1.jpeg)

• Puis appuyer sur **Ethernet**

![](_page_51_Picture_3.jpeg)

• Puis faire glisser les options du menu jusqu'à atteindre **Ping**

![](_page_51_Figure_5.jpeg)

• ici il faut modifier l'adresse IP à pinger et valider avec le petit cercle vert

![](_page_51_Picture_7.jpeg)

• Le ping est exécuté sur l'adresse IP renseigné

![](_page_52_Picture_1.jpeg)

![](_page_52_Picture_2.jpeg)

Pour quitter ce mode il faut débrancher puis brancher de nouveau l'alimentation du lecteur SELF/2000 CL.

![](_page_53_Picture_0.jpeg)

#### **Le superviseur en charge d'administrer la borne doit renseigner les paramètres suivants :**

- **IDtagBankCard** : valeur de la clé d'identification pour la demande d'autorisation bancaire. Permet au superviseur d'identifier une charge avec lecteur CB via son propre identifiant. Si la clé n'est pas renseignée la valeur par défaut sera préfixée d'un \* puis de l'identifiant généré par Ingenico.
- **ChargePrice** = prix unitaire de 0.01€ à 99.99€ TTC.
- **FreeChargingDuration** =Temps en secondes (de 0 à 9999) de charge effective avant que la charge ne devienne payante.
- **NumberBankCardReader**=Numéro du lecteur bancaire
- **BillingMode**= 0 pas de paiement CB, 1 algorithme 1, etc ....
- **[ChargePriceTime](javascript:void(0)) =** prix en euros de la minute de stationnement.
- **ChargePriceEnergy =** prix en euros du kWh délivré au véhicule.
- **BankCardMaxAmount :** en euro. Ce paramètre permet de faire varier dans le temps le plafond de paiement sans contact qui est à 20€ par défaut (certaines cartes acceptent déjà 30€)
- **BankCardMinAmount** : en euro. Le montant minimum de paiement dépend du contrat commerçant du client. Dans les cas de facturation au volume, cela peut impliquer que la charge soit gratuite pendant un certain temps

#### Définition et exemple de fonctionnement du lecteur sans contact avec paramétrage de l'algorithme 1 (**Billing Mode = 1**):

- 1. Type de paiement : Postpaiement
- 2. Période de gratuité de 0 à N (N en secondes) défini par le paramètre **FreeChargingDuration**
- 3. Montant à payer = Prix **fixe** X (X en euros avec 2 décimales admises exemple : 2.50 euros) défini par le paramètre **ChargePrice**

Ainsi, si **FreeChargingDuration** =120 et **ChargePrice** = 2.50, la borne accordera une gratuité durant les 2 premières minutes (120 secondes) et facturera forfaitairement la charge à 2.50 euros au-delà des 2 minutes.

#### Définition et exemple de fonctionnement du lecteur sans contact avec paramétrage de l'algorithme 2 (**Billing Mode = 2**):

- 1. Type de paiement : Postpaiement
- 2. Période de gratuité de 0 à N (N en secondes) défini par le paramètre **FreeChargingDuration**
- 3. Montant à payer (en euro au prorata tronqué) = Volume (kWh) x ChargePrice (Prix unitaire en euros avec 2 décimales admises exemple : 0.20 euros défini par le paramètre **ChargePrice**)

Ainsi, si **FreeChargingDuration** =300 et **ChargePrice** = 0.20, la borne accordera une gratuité totale durant les 5 premières minutes (300 secondes) si le temps de charge n'a pas dépassé 5 minutes. Au-delà de 5 minutes de charge, **le volume délivré est entièrement comptabilisé depuis la première seconde**. Ainsi, si le volume délivré est 1.687 kWh alors le montant facturé s'élèvera à (1.687 x 0.20) = 0.33 euros (montant tronqué).

![](_page_54_Picture_1.jpeg)

Définition et exemple de fonctionnement du lecteur sans contact avec paramétrage de l'algorithme 3 (**Billing Mode = 3**):

- 1. Type de paiement : Postpaiement
- 2. Période de gratuité de 0 à N (N en secondes) défini par le paramètre FreeChargingDuration
- 3. Montant à payer (en euro au prorata tronqué) = ChargePrice + [Volume (kWh) x ChargePriceEnergy] + [Durée (Min) x ChargePriceTime]. La précision des arrondis est au Wh et à la seconde.

Définition et exemple de fonctionnement du lecteur sans contact avec paramétrage de l'algorithme 4 (**Billing Mode = 4**):

- 1. Type de paiement : Postpaiement
- 2. Période de gratuité de 0 à N (N en secondes) défini par le paramètre FreeChargingDuration
- 3. Quantité d'énergie gratuite fournie au véhicule définit par le paramètre FreeChargingEnergy
- 4. Montant à payer (en euros au prorata tronqué) = ChargePriceOption \* durée en minutes

Le type de paiement est identique à l'algorithme 130 mais avec le paiement en fin de charge

Définition et exemple de fonctionnement du lecteur sans contact avec paramétrage de l'algorithme 129 (**Billing Mode = 129**)(**Non disponible sur lecteur CB iUC180B**) :

- 1. Type de paiement : Autorisation de prépaiement avec pour montant celui renseigné dans la clé **BankCardMaxAmount** . (le prix payé ne pourra pas dépasser cette valeur) , puis une validation automatique du paiement est réalisée en fin de charge lors du débranchement du véhicule.
- 2. Montant à payer = **ChargePrice** + (**[ChargePriceTime](javascript:void(0))** \* temps en minute) + (**ChargePriceEnergy** \* Volume (kWh))

Le montant à payer est borné à la valeur de ces clés :

si l'utilisateur a un temps de charge inférieure à la clé **FreeChargingDuration,** le paiement ne sera pas validé**.** Si le volume est inférieur à la clé **FreeChargingEnergy** le paiement ne sera pas validé.

Si le prix calculé est inférieur à la clé **BankCardMinAmount** le paiement ne sera pas validé.

Si le prix calculé est supérieur à la clé **BankCardMaxAmount** le prix réellement facturé sera aligné sur la valeur de cette clé.

Dans ce mode de fonctionnement, la validation du paiement n'est effective qu'en fin de charge.

Il est ajusté en fonction des clés : **FreeChargingDuration , FreeChargingEnergy, [ChargePriceTime,](javascript:void(0)) ChargePriceEnergy**, **ChargePrice**, **BankCardMinAmount, BankCardMaxAmount** Pour rappel ce Billing Mode = 129 est à utiliser impérativement sur la borne équipé d'un lecteur CB Ingenico SELF/2000 CL en OCPP 1.6 JSON.

Par exemple si les les clés suivantes ont pour valeur : **BankCardMaxAmount** = 20 euros, que **Charge Price** = 5 euros, **ChargePriceTime** = 1 euro et **ChargePriceEnergy** = 0 euro.

Lorsque l'utilisateur se présente à la borne pour initier une charge, le lecteur bancaire affiche une demande de préautorisation avec pour valeur 20 euros.

![](_page_55_Picture_0.jpeg)

![](_page_55_Picture_1.jpeg)

Si la préautorisation est acceptée, l'utilisateur est autorisé à se brancher.

#### *1 er cas :*

Si l'utilisateur revient au bout de 30 minutes et initie l'arrêt de charge puis débranche le véhicule de la borne, la validation du paiement s'effectue automatiquement, le prix calculé pour la transaction sera de :

 $5 + (30 * 1) + ($  [volume en kWh ]  $*$  0) = 35 euros.

Dans ce cas le prix calculé est supérieur à la valeur de la clé **BankCardMaxAmount de 20 euros** . Le paiement réalisé sera donc limité à 20 euros.

#### *2ème cas :*

Si l'utilisateur revient au bout de 10 min le paiement sera de :

 $5 + (10^*1) + ($  volume en kWh  $] * 0$  = 15 euros.

Le prix calculé est inférieur à la valeur de la clé clé **BankCardMaxAmount de 20 euros** . Le paiement réalisé sera donc de 15 euros.

À noter que la validation du paiement est effectuée automatiquement si le véhicule reste branché plus de 24 heures à la valeur de la clé **BankCardMaxAmount.**

Définition et exemple de fonctionnement du lecteur sans contact avec paramétrage de l'algorithme 130 (Billing Mode = 130)(Non disponibles sur lecteur CB iUC180B):

- 1. Type de paiement : Autorisation de prépaiement avec pour montant celui renseigné dans la clé BankCardMaxAmount . (le prix payé ne pourra pas dépasser cette valeur), puis une validation automatique du paiement est réalisée en fin de charge lors du débranchement du véhicule.
- 2. Montant à payer = ChargePriceOption \* temps en minutes Le montant à payer est borné à la valeur de ces clés :
	- Si l'utilisateur a un temps de charge inférieure à la clé FreeChargingDuration, le paiement ne sera pas validé.
		- Si le volume est inférieur à la clé FreeChargingEnergy le paiement ne sera pas validé.
	- Si le prix calculé est inférieur à la clé BankCardMinAmount le paiement ne sera pas validé.
	- Si le prix calculé est supérieur à la clé BankCardMaxAmount le prix réellement facturé sera aligné sur la valeur de cette clé.

Dans ce mode de fonctionnement, la validation du paiement n'est effective qu'en fin de charge.

3. La clé chargePriceOption est utilisée pour déterminer un tarif en fonction d'une puissance fourni par la borne. Elle est définie de cette manière :

[ puissance  $1$  – prix  $1$ ; puissance  $2$ -prix  $2$  ;.... ;puissance n-prix n]

- 4. Le calcul du tarif nécessite d'activer les meters values via la clé **MeterValueSampleInterval .**
- 5. Un calcul est réalisé entre deux meters values pour calculer la puissance moyenne max attribué par la borne au véhicule.
- 6. Le prix de la charge sera déterminé par cette puissance calculée multipliée par le temps de charge ;

![](_page_56_Picture_0.jpeg)

Exemple :

La clé chargePriceOption est définie de cette manière [0 – 0.022 ; 10 – 0.044 ; 20 -0.066 ]

L'utilisateur autorise la charge avec le montant maximum défini par la clé **BankCardMaxAmount à 5** euros.

L'utilisateur connecte le véhicule à la borne et la charge démarre.

Le superviseur a activé les meters values via la clé **MeterValueSampleInterval = 300 soit toutes les 5 minutes.**

#### 1<sup>er</sup> cas :

Si la charge dure 60 minutes et la puissance moyenne maximale calculée entre deux meters values consécutifs est de 15 kW.

Le tarif appliqué sera donc de 0.44 car la puissance calculée est > 10 kW et < 20 kW ([0 - 0.022 ; 10 – 0.044 ; 20 - 0.066 ]

Le prix calculé sera donc de :

 $60*0.044 = 2.64$  euros

#### 2ème cas :

Si la charge dure 120 minutes et que la puissance moyenne maximale calculée entre deux meters values consécutifs est de 22 kW.

Le tarif appliqué sera donc de 0.066 car la puissance calculée est > 20 kW ( [0 – 0.022 ; 10 –  $0.044$ ; 20 $-0.066$ ]

Le prix calculé sera donc de :

```
120*0.066 = 7,92 euros > à la clé BankCardMaxAmount = 5 euros donc le prix payé sera de 
5 euros
```
#### 3ème cas :

Si la charge dure 120 minutes mais que les meters values ne sont pas activés via la clé **MeterValueSampleInterval = 0** 

Le tarif appliqué sera donc de 0.022 car la puissance calculée est indéterminée et donc la 1ere valeur sera sélectionnée ([0 – 0.022 ; 10 – 0.044 ; 20 -0.066 ])

Le prix calculé sera donc de :

 $120*0.022 = 2,64$  euros

![](_page_57_Picture_1.jpeg)

#### *Paramétrage par défaut*

Si ces paramètres ne sont pas connus de MADIC industries au moment de l'expédition, les paramètres suivants seront appliqués par défaut :

**BankCardMaxAmount** : 20€ (Montant maximum encaissable par le lecteur)

**BankCardMinAmount** : 0€ (Montant minimum encaissable par le lecteur en fonction du contrat bancaire du cilent)

**[ChargePriceTime](javascript:void(0)) :** 0€

**ChargePriceEnergy :** 0€

**NumberBankCardReader** : le numéro de TPV fourni par MADIC industries.

**BillingMode** : 1 (Algorithme de paiement)

**ChargePrice** : 2 (Prix de la charge – ici 2 Euros)

**FreeChargingDuration** : 30 – (Période de gratuité en seconde)

**IDTagBankCard** : vide – (Les identifiants bancaires sont transmis sous forme d'une clé unique qui commence toujours par '\*')

Il n'est pas nécessaire de réaliser plus de contrôle pour sa mise en service.

![](_page_58_Picture_1.jpeg)

<span id="page-58-0"></span>![](_page_58_Picture_2.jpeg)

# <span id="page-58-1"></span>Opérations de maintenance préventive

es opérations de maintenance préventive s'effectuent à la fréquence d'une fois par an. Ces opérations consistent principalement en la vérification de l'état des connexions (vérification des couples de serrage, état d'oxydation, …), un nettoyage intérieur et extérieur, la vérification des organes de sécurité pour l'utilisateur (disjoncteur différentiel), une inspection visuelle de l'état du matériel (état général, socle de prises, …), et la mise à jour des logiciels.

Les bornes sont conçues de manière à faciliter la maintenance en permettant d'accéder à tous les éléments de la borne.

### <span id="page-58-2"></span>Etanchéité

#### **Objet / Localisation :**

Maintenir en l'état les joints de porte, des prises et de l'ihm ainsi que les entrées et sorties de câbles.

#### **Procédure :**

- 1- Vérifier l'état des joints : aucun déchirement, aucun décollement,
- 2- Vérifier l'état des verrouillages, tringleries pour assurer une bonne compression des joints,
- 3- Vérifier l'état des presses étoupes pour les entrées et sorties de câbles

Le cas échant, procéder à leurs remplacement selon les procédures de maintenance curative.

#### **Périodicité :**

A chaque intervention + Annuelle.

### <span id="page-58-3"></span>Connexion

#### **Objet / Localisation :**

Vérification des serrages des connecteurs, câbles sur bornes etc.

#### **Procédure :**

Mettre sur OFF le disjoncteur situé en amont de l'interrupteur général de la borne.

Effectuer un serrage des bornes et autres connexions avec l'outillage adéquat.

#### **Périodicité :**

#### Annuelle

![](_page_59_Picture_1.jpeg)

## <span id="page-59-0"></span>Opération de maintenance curative

### <span id="page-59-1"></span>Remplacement du joint de la porte avant

#### **Procédure :**

- 1. Mettre sur OFF le disjoncteur situé en amont de l'interrupteur général de la borne.
- 2. Ouvrir la porte avant à l'aide de la clé fournie avec la borne.
- 3. Démonter le joint usagé.
- 4. Remonter le nouveau joint en commençant en bas au milieu.
- 5. Remettre le disjoncteur sur ON.
- 6. Fermer la porte à l'aide de la clé fournie avec la borne.

![](_page_60_Picture_0.jpeg)

### <span id="page-60-0"></span>Interprétation des codes d'erreur OCPP

Lorsque la borne est connectée à un serveur de supervision OCPP, un statut d'erreur est susceptible de remonter par le message StatusNotification, afin d'aider au diagnostic en cas de panne.

Dans le message StatusNotification, le champ vendorId sera positionné à « LAFON Technologies », et le champ info fournira un libellé de l'erreur en anglais.

![](_page_60_Picture_189.jpeg)

![](_page_61_Picture_0.jpeg)

![](_page_61_Picture_1.jpeg)

# FIN DE VIE DU PRODUIT

<span id="page-61-0"></span>Les éléments ci-dessous devront être confiés à des entreprises spécialisées dans l'élimination et le recyclage des déchets industriels et notamment :

- Elimination de l'emballage :

L'emballage est constitue par du carton biodégradable qui peut être confie aux entreprises s'occupant de la récupération de la cellulose.

- Elimination des parties métalliques :

Les parties métalliques, qu'elles soient peintes ou en acier inoxydable sont normalement recyclables par les entreprises spécialisées dans le secteur de la démolition des métaux.

- Elimination des composants électriques et électroniques.

Les éléments comme les cartes électroniques, les prises et fiches électriques, les disjoncteurs, les contacteurs, et autre ensembles électriques ou électroniques sont considérés comme DEEE et doivent obligatoirement être éliminés par des entreprises spécialisées dans la démolition des composants électroniques.

- Elimination des autres parties :

Les autres parties comme les joints en caoutchouc et les parties plastiques doivent être confiées à des entreprises spécialisées dans l'élimination des déchets industriels.

#### **Contacter Recylum**

![](_page_61_Picture_13.jpeg)

En savoir plus : www.recylum.fr

Ou le service clients de Madic industries au 05.57.80.80.80

![](_page_62_Picture_0.jpeg)

![](_page_62_Picture_1.jpeg)

![](_page_62_Picture_2.jpeg)

<span id="page-62-0"></span>![](_page_62_Picture_3.jpeg)

![](_page_62_Picture_4.jpeg)

**Bassens, le 22/04/2015** 

![](_page_62_Picture_6.jpeg)

17801310-A

**DOCUMENT REF.:** 

![](_page_62_Picture_7.jpeg)

#### PULSE 22 : borne de recharge de véhicule électrique

**Electric vehicle charging station** 

au nom de la société LAFON, déclare -le 44 avenue Victor Meunier, 33530 BASSENS, FRANCE, que l'appareil de type PULSE 22

Est conforme aux directives européennes :

- 2006/95/CE (Directive Basse Tension) relative au  $\ddot{\phantom{a}}$ matériel électrique destiné à être employé dans<br>certaines limites de tension
- 2004/108/CE (Directive CEM) relative à la<br>compatibilitéélectromagnétique  $\bullet$
- 1999/5/CE (Directive R&TTE) **i**<br>équipements hertziens et aux<br>terminaux-de-télécommunication relative aux équipements
- 94/62/CE relative aux emballages et déchets  $\overline{\phantom{a}}$ d'emballage

Et aux normes :

- NF EN 61851-1:2012 Système de  $\bullet$ charge conductive pour véhicules électriques
- NF EN 61851-22:2002 Système de charge conductive pour véhicules électriques - Partie 22: Borne de charge conductive en courant alternatif pour véhicules électriques
- **NFC**  $15 - 100$ Sécurité des installations électriques

I hereby declare in name of LAFON, 44 Avenue Victor Meunier, 33530 Bassens France, that the equipment model PULSE 22

**Meets the European Directives:** 

- 2006/95/EC (Low Voltage Directive) relating to electrical equipment designed for use within certain voltage limits
- 2004/108/EC (EMC Directive) relating to electromagnetic compatibility
- 1999/5/EC (R&TTE Directive) relating radio equipment and telecommunication terminal equipment
- 94/62/CE relating to packaging and packaging waste

**And to standards:** 

- IEC 61851-1:2010 Electric vehicle conductive charging system - Part 1: General requirements
- IEC 61851-22:2002 Electric vehicle conductive charging system - Part 22: AC electric vehicle charging station
- NFC 15-100 Low voltage electric installations

DAQ 1203 K 01/13

![](_page_62_Picture_31.jpeg)

LAFON SAS - Siège Social : 44, Avenue Lucien-Victor Meunier - 33530 BASSENS - France Tél. 33 (0) 5 57 80 80 80 - Fax 33 (0) 5 56 31 61 21 - www.lafon.fr - contact@lafon.fr LAFON SAS au capital de 10 000 000 €-RC BORDEAUX 1994 B 00606 - SIRET 389 749 045 00024 - Code APE 2813Z - N\* Identification TVA FR.29 389 749 045

![](_page_62_Picture_33.jpeg)

![](_page_63_Picture_1.jpeg)

![](_page_64_Picture_0.jpeg)

![](_page_64_Figure_1.jpeg)

### WWW.GROUPE.MADIC.COM